# **SONY**

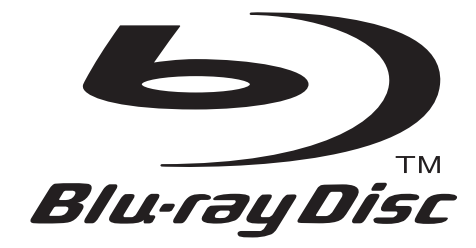

Il software di questo lettore potrebbe essere aggiornato in futuro. Per scoprire i dettagli sugli aggiornamenti disponibili, visitare: http://support.sony-europe.com/

Per scoprire utili suggerimenti, consigli e informazioni riguardo i prodotti e i servizi<br>Sony visitare: www.sony-europe.com/myproduct Sony visitare: www.sony-europe.com/myproduct

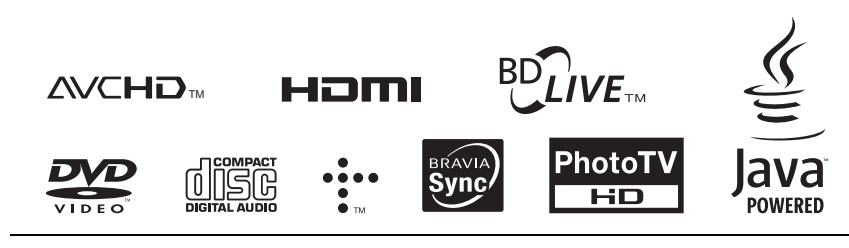

http://www.sony.net/

Stampato su carta riciclata al 70% o più.

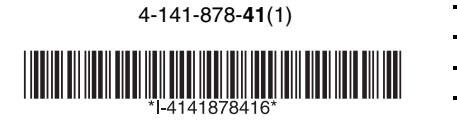

Istruzioni per l'uso

Blu-ray Disc / DVD Player BDP-S357

Printed in Hungary

© 2009 Sony Corporation

# <span id="page-1-0"></span>**ATTENZIONE**

Per evitare il pericolo di incendi o scosse elettriche, non esporre l'apparecchio a pioggia o umidità.

Per evitare scosse elettriche, non aprire l'apparecchio. Per le riparazioni rivolgersi solo a personale qualificato.

Non esporre le batterie e l'apparecchio contenente le batterie a fonti di calore eccessivo, ad esempio la luce del sole, fuoco o altre fonti simili.

### **AVVERTENZA**

L'uso di strumenti ottici con il presente prodotto può causare problemi alla vista. Dato che il raggio laser in questo lettore Bluray Disc/DVD è pericoloso per gli occhi, non cercare di smontare l'apparecchio.

Per le riparazioni rivolgersi solo a personale qualificato.

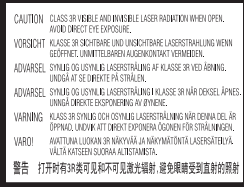

Questa etichetta si trova sull'alloggiamento di protezione dai raggi laser all'interno del rivestimento.

> **CLASS 1 LASER PRODUCT LASER KLASSE 1 LUOKAN 1 LASERLAITE** KLASS 1 LASERAPPARAT 1类激光产品

Questo apparecchio è classificato come prodotto LASER DI CLASSE 1. Il CONTRASSEGNO DI PRODOTTO LASER DI CLASSE 1 si trova sull'alloggiamento di protezione dai raggi laser all'interno del rivestimento.

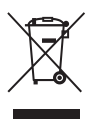

**Trattamento del dispositivo elettrico od elettronico a fine vita (applicabile in tutti i paesi dell'Unione Europea e in altri paesi europei con sistema di raccolta differenziata)**

Questo simbolo sul prodotto o sulla confezione indica che il prodotto non deve essere considerato come un normale rifiuto domestico ma deve invece essere consegnato ad un punto di raccolta appropriato per il riciclo di apparecchi elettrici ed elettronici. Assicurandovi che questo prodotto sia smaltito correttamente, voi contribuirete a prevenire potenziali conseguenze negative per l'ambiente e per la salute che potrebbero altrimenti essere causate dal suo smaltimento inadeguato. Il riciclaggio dei materiali aiuta a conservare le risorse naturali. Per informazioni più dettagliate circa il riciclaggio di questo prodotto, potete contattare l'ufficio comunale, il servizio locale di smaltimento rifiuti oppure il negozio dove l'avete acquistato.

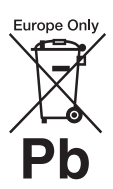

### **Trattamento delle pile esauste (applicabile in tutti i paesi dell'Unione Europea e in altri paesi Europei con sistema di raccolta differenziata)**

Questo simbolo sul prodotto o sulla confezione indica che la pila non deve essere considerata un normale rifiuto domestico. Su alcuni tipi di pile questo simbolo potrebbe essere utilizzato in combinazione con un simbolo chimico. I simboli chimici per il mercurio (Hg) o per il piombo (Pb) sono aggiunti, se la batteria contiene più dello 0,0005% di mercurio o dello 0,004% di piombo.

Assicurandovi che le pile siano smaltite correttamente, contribuirete a prevenire potenziali conseguenze negative per l'ambiente e per la salute che potrebbero altrimenti essere causate dal loro inadeguato smaltimento. Il riciclaggio dei materiali aiuta a conservare le risorse naturali.

In caso di prodotti che per motivi di sicurezza, prestazione o protezione dei dati richiedano un collegamento fisso ad una pila interna, la stessa dovrà essere sostituita solo da personale di assistenza qualificato. Consegnare il prodotto a fine vita al punto di raccolta idoneo allo smaltimento di apparecchiature elettriche ed elettroniche; questo assicura che anche la pila al suo interno venga trattata correttamente.

Per le altre pile consultate la sezione relativa alla rimozione sicura delle pile. Conferire le pile esauste presso i punti di raccolta indicati per il riciclo.

Per informazioni più dettagliate circa lo smaltimento della pila esausta o del prodotto, potete contattare il Comune, il servizio locale di smaltimento rifiuti oppure il negozio dove l'avete acquistato.

Il fabbricante di questo prodotto è Sony Corporation, 1-7-1 Konan Minato-ku Tokyo, 108-0075, Giappone. Il rappresentante autorizzato ai fini della Compatibilità Elettromagnetica e della sicurezza del prodotto è Sony Deutschland GmbH, Hedelfinger Strasse 61, 70327, Stoccarda Germania. Per qualsiasi problema relativo all'assistenza o alla garanzia, si prega di fare riferimento agli indirizzi indicati nei documenti di assistenza e garanzia forniti con il prodotto.

### **Precauzioni**

- Questa unità funziona a 220 V 240 V CA, 50 Hz/60 Hz. Controllare che la tensione operativa dell'unità sia identica alla fonte di alimentazione locale.
- Per evitare il pericolo di incendi o scosse elettriche, non collocare oggetti contenenti liquidi, ad esempio un vaso, sull'apparecchio.
- Installare questa unità in modo che il cavo di alimentazione possa essere subito scollegato dalla presa a muro in caso di problema.

# **Note sui dischi**

• Per mantenere i dischi puliti, tenerli dal bordo. Non toccare la superficie dei dischi. In presenza di polvere, impronte o graffi sul disco si potrebbero verificare anomalie di funzionamento.

- Non esporre i dischi alla luce solare diretta o a fonti di calore, quali condotti di aria calda, né lasciarli in un'auto parcheggiata al sole, poiché la temperatura interna potrebbe aumentare considerevolmente.
- Dopo la riproduzione, riporre il disco nell'apposita custodia.
- Pulire il disco con un panno di pulizia. Pulire il disco dal centro verso l'esterno.

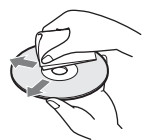

- Non utilizzare solventi come benzene, acquaragia, detergenti per dischi/lenti disponibili in commercio o spray antistatici per dischi in vinile.
- Se l'etichetta del disco è stata stampata, asciugare l'etichetta prima della riproduzione.
- Non usare i seguenti dischi. – Un disco di pulizia per la lente.
	- Un disco che ha una forma atipica (per es. scheda, cuore).
	- Un disco su cui c'è una etichetta o un adesivo.
	- Un disco che ha il nastro di cellofan o l'etichetta adesiva sulla sua superficie.
- Non rifinire il lato di riproduzione di un disco per eliminare i graffi sulla superficie.

# <span id="page-2-0"></span>**Precauzioni**

### **Sicurezza**

- Per evitare il pericolo di incendi o scosse elettriche, non mettere sul lettore oggetti contenenti liquidi, come i vasi, né collocare il lettore vicino all'acqua, come vicino a una vasca da bagno o a una doccia. Se un qualunque oggetto solido o sostanza liquida dovesse penetrare nell'apparecchio, scollegare il lettore e farlo controllare da personale qualificato prima di riutilizzarlo.
- Non toccare il cavo di alimentazione CA con le mani bagnate. In caso contrario si potrebbe provocare una scossa elettrica.

### **Installazione**

- Collocare il lettore in un ambiente che consenta un'adeguata circolazione d'aria per prevenire il surriscaldamento interno.
- Non collocare il lettore su superfici morbide, ad esempio su un tappeto, poiché potrebbero ostruire le prese di ventilazione.
- Non installare questo lettore in uno spazio ristretto, come uno scaffale per libri o simile unità.
- Non collocare il lettore in prossimità di fonti di calore o in luoghi esposti alla luce diretta del sole, eccessivamente polverosi o soggetti a scosse meccaniche.
- Non collocare il lettore all'esterno, in auto, su navi o su altre imbarcazioni.

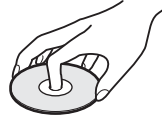

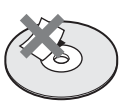

- Se il lettore viene spostato direttamente da un luogo freddo a uno caldo, o viene collocato in un ambiente molto umido, è possibile che sulle lenti all'interno del lettore avvenga la formazione di condensa. In tal caso, il lettore potrebbe non funzionare correttamente. Rimuovere il disco e lasciare il lettore acceso per circa mezz'ora fino all'evaporazione della condensa.
- Non installare il lettore in una posizione inclinata. È progettato per essere utilizzato soltanto in posizione orizzontale.
- Tenere il lettore e i dischi lontano da apparecchi con forti magneti, come i forni a microonde o i diffusori grandi.
- Non mettere oggetti pesanti o instabili sul lettore.
- Non mettere oggetti diversi dai dischi sul vassoio del disco. In caso contrario si potrebbe danneggiare il lettore o l'oggetto.
- Prima di spostare il lettore, rimuovere i dischi. In caso contrario, il disco potrebbe subire danni.
- Quando si sposta il lettore, scollegare il cavo di alimentazione CA e tutti gli altri cavi dal lettore.

# **Fonti di alimentazione**

- Il lettore continua a essere alimentato con energia elettrica CA finché rimane collegato alla presa di rete, anche se è stato spento.
- Se si prevede di non utilizzare il lettore per un lungo periodo di tempo, scollegarlo dalla presa di rete. Per scollegare il cavo di alimentazione CA, afferrare la presa, evitando di tirare il cavo stesso.
- Osservare i seguenti punti per evitare che il cavo di alimentazione CA venga danneggiato. Non usare il cavo di alimentazione CA se è danneggiato, poiché potrebbe risultare una scossa elettrica o un incendio.
	- Non schiacciare il cavo di alimentazione CA tra il lettore e una parete, uno scaffale, ecc.
	- Non mettere qualcosa di pesante sul cavo di alimentazione CA né tirare il cavo di alimentazione CA stesso.

# **Regolazione del volume**

Non alzare eccessivamente il volume durante l'ascolto di una parte di traccia con livelli di suono molto bassi o con segnali audio assenti. In caso contrario, si rischia di danneggiare i diffusori nel caso in cui venisse riprodotto un suono a livello massimo.

# **Pulizia**

Pulire l'apparecchio, il pannello e i comandi con un panno morbido. Non utilizzare alcun tipo di spugnetta o polvere abrasiva, né solventi come alcool o benzene.

### **Dischi di pulizia, detergenti per dischi e lenti**

Non utilizzare dischi di pulizia o detergenti per dischi/lenti (anche di tipo liquido o spray). Potrebbero causare problemi di funzionamento.

# **Sostituzione dei componenti**

Qualora venga effettuata una riparazione del lettore, i componenti riparati possono essere conservati per un eventuale riutilizzo o per il riciclaggio.

# **Copyright e marchi di fabbrica**

- Questo prodotto incorpora la tecnologia di protezione del copyright, a tutela dei brevetti e di altri diritti di proprietà intellettuale negli U.S.A. L'utilizzo di questa tecnologia di protezione del copyright deve essere autorizzato da Macrovision ed è inteso solo per l'uso domestico e per altri usi di visione limitata, salvo quanto diversamente autorizzato da Macrovision. Non è consentito lo smontaggio o la manomissione.
- "AVCHD" e il logo di "AVCHD" sono marchi di fabbrica di Panasonic Corporation e Sony Corporation.
- Java e tutti i marchi di fabbrica e loghi basati su Java sono marchi di fabbrica o marchi di fabbrica registrati di Sun Microsystems, Inc.
- $\cdot\cdot\cdot\cdot$  "XMB" e "xross media bar" sono marchi di fabbrica di Sony Corporation e Sony Computer Entertainment Inc.
- Questo prodotto incorpora la tecnologia di High-Definition Multimedia Interface (HDMI™). HDMI, il logo di HDMI e High Definition Multimedia Interface sono marchi di fabbrica o marchi di fabbrica registrati di HDMI Licensing LLC.
- "Blu-ray Disc" è un marchio di fabbrica.
- I loghi "Blu-ray Disc", "DVD+RW", "DVD-RW", "DVD+R", "DVD-R", "DVD VIDEO" e "CD" sono marchi di fabbrica.
- "BD-LIVE", il logo "BD-LIVE" e "BONUSVIEW" sono marchi di fabbrica della Blu-ray Disc Association.
- "x.v.Colour" e il logo di "x.v.Colour" sono marchi di fabbrica di Sony Corporation.
- "BRAVIA Sync" e il logo "BRAVIA Sync" sono marchi di fabbrica della Sony Corporation.
- "PhotoTV HD" e il logo di "PhotoTV HD" sono marchi di fabbrica di Sony Corporation.
- Gli altri nomi di sistemi e prodotti generalmente sono marchi di fabbrica o marchi di fabbrica registrati dei produttori. I contrassegni ™ e ® non sono indicati in questo documento.

# **IMPORTANTE**

Avvertenza: il presente lettore è in grado di mantenere sullo schermo del televisore un fermo immagine o un'indicazione a schermo per un tempo indeterminato. Se un fermo immagine o un'indicazione vengono visualizzati sullo schermo del televisore per un periodo di tempo prolungato, quest'ultimo potrebbe venire danneggiato in modo irreparabile. I televisori al plasma e a proiezione sono particolarmente soggetti a questa eventualità.

Per qualsiasi domanda o problema riguardante il lettore, rivolgersi al rivenditore Sony più vicino.

### **Informazioni relative a questo manuale**

- In questo manuale, "disco" viene usato come un riferimento generale per i BD, DVD o CD salvo indicazione contraria dal testo o dalle illustrazioni.
- Le icone, come **BD**, elencate in cima a ciascuna spiegazione indicano quale tipo di supporto può essere usato con la funzione che viene spiegata. Per i dettagli, vedere ["Dischi](#page-61-0)  [riproducibili" \(pagina 62\)](#page-61-0).
- Le istruzioni in questo manuale descrivono i comandi presenti sul telecomando. È anche possibile usare i comandi sul lettore se hanno simboli simili a quelli sul telecomando.
- È possibile che le illustrazioni relative alle indicazioni su schermo utilizzate nel presente manuale non corrispondano a quanto visualizzato sul televisore in uso.
- Le informazioni strettamente necessarie (per evitare il funzionamento sbagliato) sono elencate nell'icona (3. Le informazioni piacevoli da conoscere (suggerimenti ed altre informazioni utili) sono elencate nell'icona  $\ddot{\mathbf{\zeta}}$ .

# **Indice**

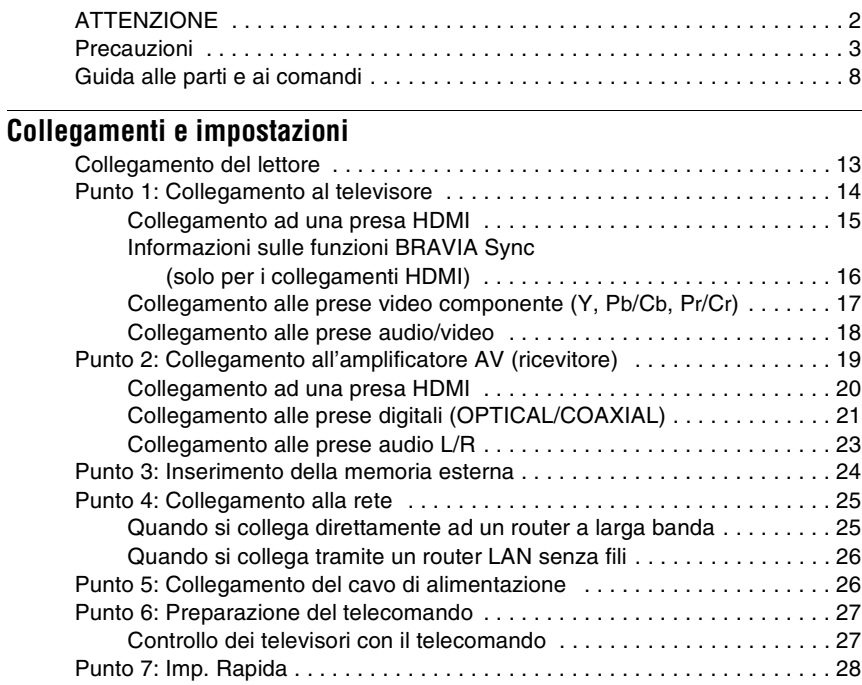

# **[Riproduzione](#page-31-0)**

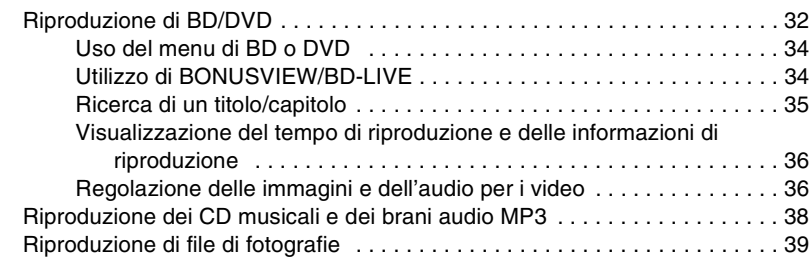

# **[Impostazioni e regolazioni](#page-40-0)**

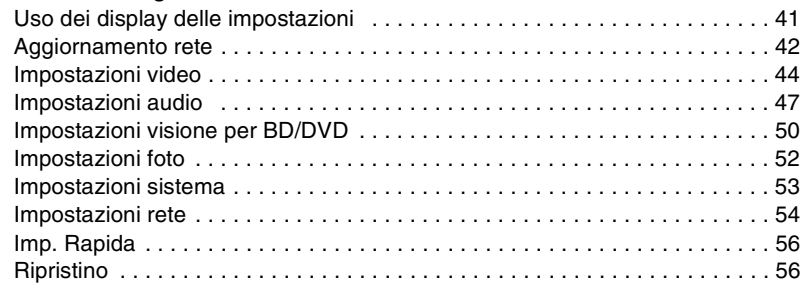

# **[Altre informazioni](#page-56-0)**

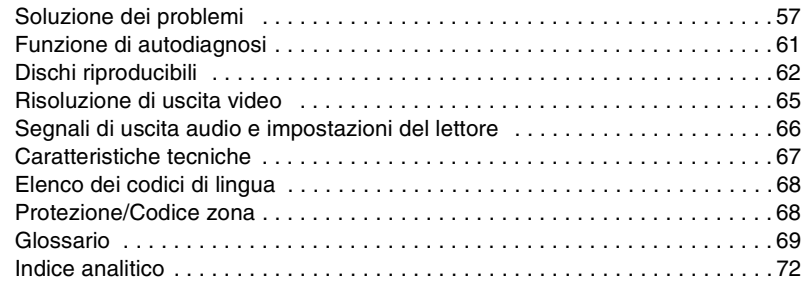

# <span id="page-7-0"></span>**Guida alle parti e ai comandi**

Per ulteriori informazioni, vedere le pagine fra parentesi.

# **Telecomando**

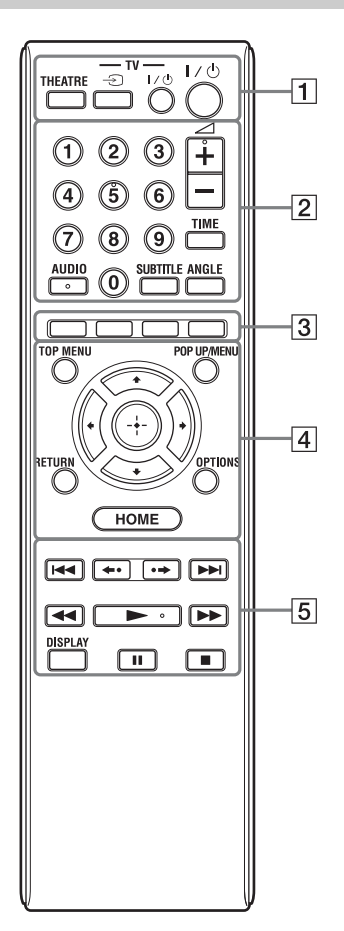

I tasti del numero 5, AUDIO,  $\angle$  + e  $\triangleright$  sono dotati di un punto a sfioramento. Usare il punto a sfioramento come riferimento quando si aziona il lettore.

# A **THEATRE [\(pagina 16\)](#page-15-1)**

Cambia al modo video ottimale per guardare automaticamente i film. Quando si collega ad un amplificatore (ricevitore) AV usando il cavo HDMI, anche l'uscita del diffusore cambia automaticamente.

Quando si collega ad un televisore compatibile con il modo Theatre usando il cavo HDMI, il modo video del televisore cambia al modo Theatre.

# $\mathbf{A}$

Il tasto THEATRE funziona solo quando si collega a un amplificatore AV (ricevitore) Sony compatibile con il modo Theatre o ad un televisore Sony compatibile con il modo Theatre.

# **TV**  $\oplus$  (selezione di ingresso TV) **[\(pagina 27\)](#page-26-2)**

Cambia tra il televisore ed altre sorgenti di ingresso.

# **TV** [**/**1 **(accensione/attesa) [\(pagina 27\)](#page-26-2)**

Accende il televisore o imposta sul modo di attesa.

# [**/**1 **(accensione/attesa) [\(pagina 28\)](#page-27-1)**

Accende il lettore o imposta sul modo di attesa.

B **Tasti numerici ([pagina 35](#page-34-1), [55](#page-54-0))**

Immette i numeri del titolo/capitolo, ecc.

# 2 **(volume) +/– [\(pagina 27\)](#page-26-2)**

Regola il volume del televisore.

# **TIME [\(pagina 11\)](#page-10-0)**

Visualizza il tempo di riproduzione trascorso/rimanente sul display del pannello frontale. Ad ogni pressione del tasto, il display cambia tra il tempo di riproduzione trascorso e il tempo di riproduzione rimanente.

# **AUDIO [\(pagina 50\)](#page-49-1)**

Seleziona la traccia della lingua quando le tracce multilingue sono registrate sui BD-ROM/DVD VIDEO. Seleziona la traccia sonora sui CD.

# **SUBTITLE [\(pagina 50\)](#page-49-2)**

Seleziona la lingua dei sottotitoli quando i sottotitoli multilingue sono registrati sui BD-ROM/DVD VIDEO.

# **ANGLE**

Cambia ad altri angoli di visione quando sono registrati più angoli sui BD-ROM/ DVD VIDEO.

# C **Tasti colorati (rosso/verde/ giallo/blu)**

Tasti di scelta rapida per selezionare le voci su alcuni menu del BD (possono anche essere usati per le operazioni Java interattive del BD).

# D **TOP MENU [\(pagina 34\)](#page-33-2)**

Apre o chiude il menu principale del BD o DVD.

# **POP UP/MENU [\(pagina 34\)](#page-33-2)**

Apre o chiude il menu a comparsa del BD-ROM o il menu del DVD.

# **OPTIONS [\(pagina 34,](#page-33-3) [40\)](#page-39-0)**

Il menu delle opzioni che può essere selezionato appare sullo schermo.

# <span id="page-8-0"></span>**HOME ([pagina 32](#page-31-2), [41](#page-40-2))**

Entra nel menu iniziale del lettore. Esce dal menu iniziale quando si inserisce un CD.

### **RETURN**

Ritorna al display precedente.

# **←/↑/↓/→**

secondi.

Sposta l'evidenziazione per selezionare una voce visualizzata.

### **Tasto centrale (ENTER)**

Immette la voce selezionata.

### **E**  $\overline{5}$   $\overline{44}$  / $\overline{>}$  (precedente/ **successivo)**

Salta al capitolo, alla traccia o al file precedente/successivo. Per procedere all'inizio della traccia precedente, premere due volte  $\blacktriangleleft$ .

### **/ (ripetizione istantanea/ avanzamento istantaneo)**

Ripete la scena/avanza rapidamente e brevemente la scena. Ad ogni pressione di  $\rightarrow \rightarrow$  avanza rapidamente e brevemente le scene attuali per 15 secondi. Ad ogni pressione di  $\leftarrow$  ripete brevemente le scene attuali per 10

m**/**M **(riavvolgimento rapido/ avanzamento rapido)**

Esegue il riavvolgimento rapido/ l'avanzamento rapido del disco quando viene premuto durante la riproduzione. Ad ogni pressione del tasto, la velocità di ricerca cambia nel seguente modo\*: Direzione di riproduzione

### $\blacktriangleright$  (x10)  $\rightarrow$   $\blacktriangleright$  2 (x30)  $\rightarrow$   $\blacktriangleright$  3  $(x120)$

Direzione di riavvolgimento

 $\blacktriangleleft$  (x1)  $\rightarrow$   $\blacktriangleleft$  1 (x10)  $\rightarrow$   $\blacktriangleleft$  2 (x30)  $\rightarrow$  443 ( $\times$ 120)

Quando si tiene premuto il tasto, l'avanzamento rapido/il riavvolgimento rapido continua alla velocità selezionata finché si rilascia il tasto.

- \* La velocità di ricerca non cambia quando si riproducono i CD e i brani audio MP3. I valori multipli della velocità sono approssimativi.
- Per riprendere la velocità normale, premere  $\blacktriangleright$ .

### **Per riprodurre al rallentatore, con fermo immagine (solo la direzione di riproduzione)**

Riproduce i BD/DVD al rallentatore quando viene premuto  $\blacktriangleright$  per più di un secondo nel modo di pausa.

Riproduce un fotogramma per volta quando viene premuto brevemente  $\blacktriangleright$ nel modo di pausa.

– Per riprendere la velocità normale, premere  $\blacktriangleright$ .

# N **(riproduzione) [\(pagina 32\)](#page-31-2)**

Avvia o riavvia la riproduzione. Riprende la riproduzione dal punto in cui si preme  $\blacksquare$  (Ripresa della riproduzione). Riproduce una proiezione diapositive quando viene inserito un disco contenente i file di immagine JPEG.

# **DISPLAY [\(pagina 36\)](#page-35-2)**

Visualizza le informazioni di riproduzione sullo schermo.

### **II** (pausa)

Fa una pausa o riavvia la riproduzione.

# x **(arresto)**

Arresta la riproduzione e ricorda il punto di arresto (punto di ripresa) (pagina [33](#page-32-0), [39\)](#page-38-1).

Il punto di ripresa per un titolo/una traccia è l'ultimo punto riprodotto o l'ultima fotografia per una cartella di fotografie.

# <span id="page-9-0"></span>**Pannello frontale**

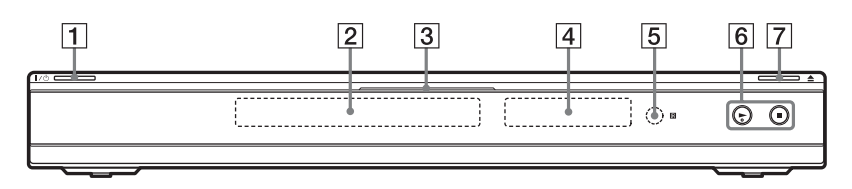

Il tasto N è dotato di un punto a sfioramento. Usare il punto a sfioramento come riferimento quando si aziona il lettore.

### A [**/**1 **(accensione/attesa) [\(pagina 28\)](#page-27-1)**

Accende il lettore o imposta sul modo di attesa.

# B **Vassoio del disco [\(pagina 32\)](#page-31-2)**

# C **Indicatore di Blu-ray Disc**

Si illumina in bianco quando il lettore è acceso.

Si illumina in blu quando si riproducono i BD.

- D **Display del pannello frontale [\(pagina 11\)](#page-10-0)**
- E **Sensore per comando a distanza [\(pagina 27\)](#page-26-3)**
- **6** ► (riproduzione), **■** (arresto) **[\(pagina 32\)](#page-31-2)** Avvia o arresta la riproduzione.

# G Z **(apertura/chiusura) [\(pagina 32\)](#page-31-2)**

Apre o chiude il vassoio del disco.

### **Per bloccare il vassoio del disco (Blocco bambini)**

È possibile bloccare il vassoio del disco per evitare che venga aperto per sbaglio. Quando il lettore è acceso, tenere premuto In sul lettore per più di 10 secondi finché "LOCKED" appare sul display del pannello frontale. Il vassoio del disco è bloccato.

Per sbloccare il vassoio del disco, tenere premuto  $\triangleright$  sul lettore finché "UNLOCK" appare sul display del pannello frontale.

# <span id="page-10-1"></span><span id="page-10-0"></span>**Display del pannello frontale**

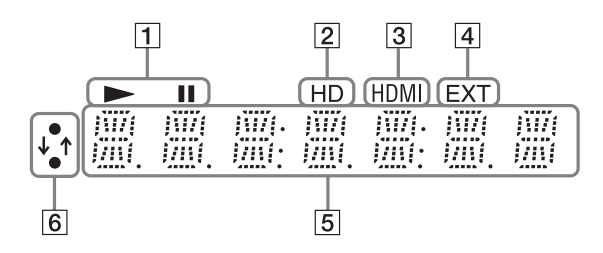

# $\vert \mathbf{1} \vert \blacktriangleright, \mathbf{II}$

Si illumina durante la riproduzione o la pausa.

# B **HD [\(pagina 45\)](#page-44-0)**

Si illumina quando vengono emessi i segnali video 720p/1080i/1080p dalla presa HDMI OUT o i segnali video 720p/ 1080i dalle prese COMPONENT VIDEO OUT.

### C **HDMI [\(pagina 15\)](#page-14-1)**

Si illumina quando viene riconosciuto un dispositivo HDMI.

### D **EXT [\(pagina 24\)](#page-23-1)**

Si illumina quando viene riconosciuta la memoria esterna.

### E **Informazioni di riproduzione**

È possibile controllare le informazioni sul tempo.

Premere ripetutamente TIME durante la riproduzione.

Il display cambia nel seguente modo.

### **Quando si riproduce un BD-ROM/DVD VIDEO**

Tempo trascorso del titolo attuale  $\overline{1}$ 

Tempo rimanente del titolo attuale

### **Quando si riproduce un CD**

Tempo trascorso della traccia attuale  $\perp$ Tempo rimanente della traccia attuale  $\overline{1}$ Tempo trascorso del disco attuale\*  $\overline{1}$ Tempo rimanente del disco attuale\* \* Tranne i brani audio MP3

# ې.<br>پ

"T" (Titolo o traccia), "C" (Capitolo) o "D" (Disco) potrebbe visualizzarsi a seconda del disco.

### **6** Indicatore di collegamento alla **rete**

Si illumina quando si accede alla rete e si scarica il software del lettore. Per i dettagli sullo scaricamento del software del lettore, [vedere a pagina 42.](#page-41-1)

# **Pannello posteriore**

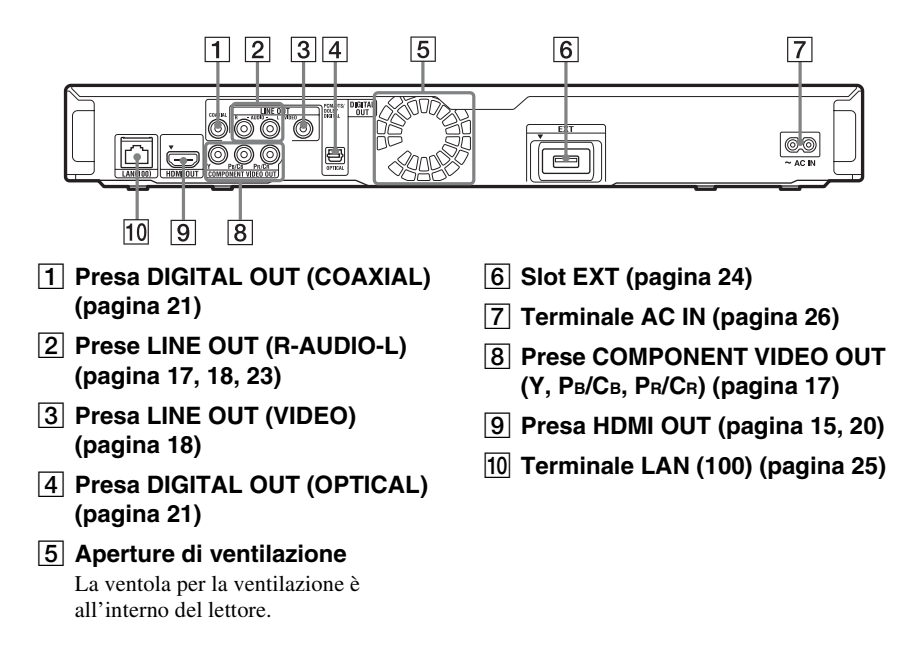

# Collegamenti e impostazioni **13Collegamenti e impostazioni**

# <span id="page-12-1"></span>**Collegamento del lettore**

Controllare di avere i seguenti elementi.

- Cavo di alimentazione (1)
- Telecomando (1)
- Pile R6 (formato AA) (2)

Seguire i punti da 1 a 7 per collegare e regolare le impostazioni del lettore. Non collegare il cavo di alimentazione finché si raggiunge ["Punto 5: Collegamento del cavo](#page-25-1)  [di alimentazione" \(pagina 26\).](#page-25-1)

# <span id="page-12-0"></span>**Collegamenti e impostazioni**

# <span id="page-13-0"></span>**Punto 1: Collegamento al televisore**

# **Informazioni sulle prese video/HDMI OUT**

Il lettore è dotato delle seguenti prese video. Collegare il lettore al televisore in base alle prese di ingresso sul televisore.

Quando si collega il lettore al televisore usando il cavo HDMI, è possibile vedere immagini digitali di alta qualità e ascoltare l'audio tramite la presa HDMI OUT.

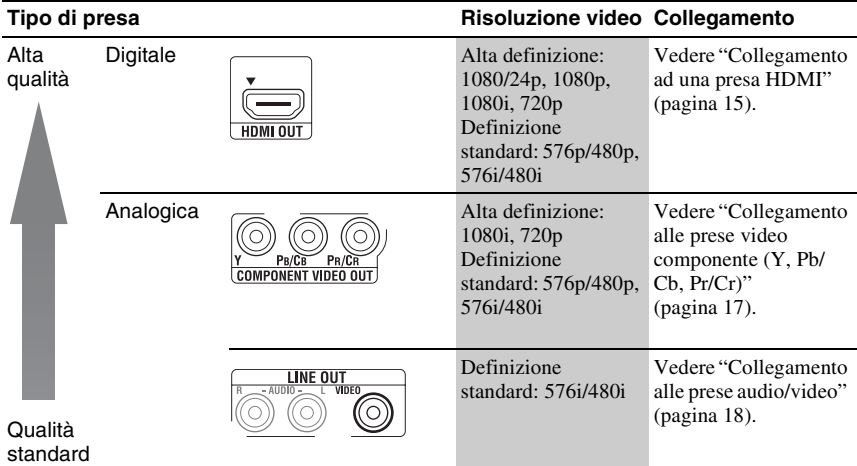

# $\boldsymbol{\omega}$

- Collegare saldamente i cavi per evitare disturbi indesiderati.
- Consultare le istruzioni in dotazione con i componenti da collegare.
- Non è possibile collegare questo lettore ad un televisore che non ha una presa di ingresso video.
- Non applicare troppa pressione sui cavi di collegamento. Spingendo contro la parete del mobiletto, ecc. si potrebbero danneggiare i cavi o le prese.

### **Per collegare ad un televisore con l'ingresso DVI**

Usare un cavo di conversione HDMI-DVI (non in dotazione). La presa DVI non accetta i segnali audio, perciò è necessario usare un altro collegamento audio oltre a questo collegamento [\(pagina 19\)](#page-18-0).

Inoltre, non è possibile collegare la presa HDMI OUT alle prese DVI che non sono compatibili con HDCP (per es. le prese DVI sui display del PC).

# <span id="page-14-2"></span><span id="page-14-0"></span>**Collegamento ad una presa HDMI**

Collegare il lettore e il televisore usando un cavo HDMI per ottenere immagini e audio digitali di alta qualità tramite la presa HDMI OUT.

Se si collega un televisore Sony che è compatibile con la funzione "Controllo per HDMI" [\(pagina 16\)](#page-15-0), consultare le istruzioni per l'uso in dotazione con il televisore.

Se si collega un televisore compatibile con 1080/24p o 1080p, usare un cavo HDMI ad alta velocità.

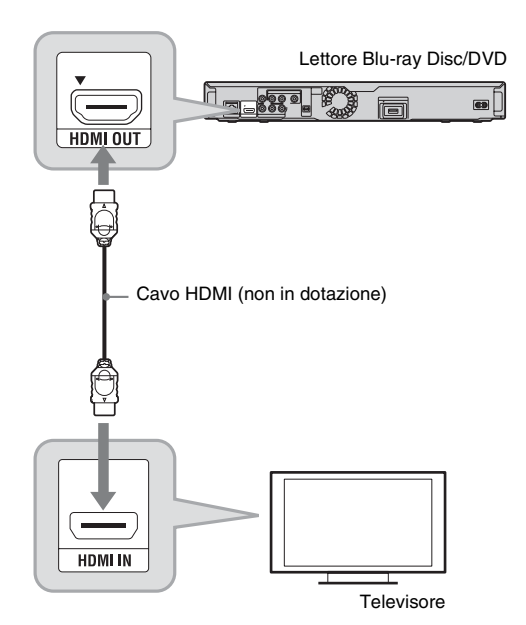

# **Note sul collegamento alla presa HDMI OUT**

Osservare le seguenti indicazioni poiché l'uso improprio potrebbe danneggiare la presa HDMI OUT e il connettore.

• Allineare con cura la presa HDMI OUT sul retro del lettore e il connettore HDMI controllando le loro forme. Accertarsi che il connettore non sia capovolto o inclinato.

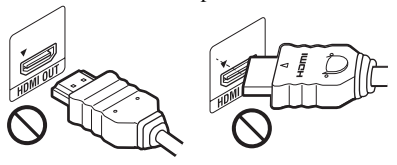

• Assicurarsi di scollegare il cavo HDMI quando si sposta il lettore.

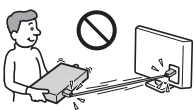

- Se si mette il lettore su un mobiletto con il cavo HDMI collegato, non applicare troppa pressione sulla parete del mobiletto. Ciò potrebbe danneggiare la presa HDMI OUT o il cavo HDMI.
- Quando si collega o scollega, non avvitare o ruotare il connettore HDMI.

# <span id="page-14-1"></span>**Informazioni sugli indicatori per il collegamento HDMI**

Quando viene riconosciuto il componente compatibile con HDMI che è collegato, l'indicatore si illumina HDMI sul display del pannello frontale.

# $\mathbf{G}$

- Non tutti i televisori ad alta definizione sono completamente compatibili con questo prodotto e potrebbero causare la visualizzazione di artefatti nell'immagine. In caso di problemi con immagini a scansione 480i/576i/480p/576p/720p/1080i/ 1080p, si consiglia all'utente di cambiare il collegamento alla presa LINE OUT VIDEO. Se ci sono domande sulla compatibilità del televisore con questo modello di lettore Blu-ray Disc/DVD 480i/576i/480p/576p/720p/1080i/1080p, rivolgersi al centro di assistenza clienti.
- Se l'immagine non è nitida, né naturale, né soddisfacente, cambiare la risoluzione dell'uscita video al punto [3](#page-44-0) di "Formato Video Uscita" nell'impostazione "Impostazioni video" [\(pagina 45\)](#page-44-0).
- Assicurarsi di usare solo un cavo HDMI che ha il logo HDMI.

# <span id="page-15-0"></span>**Informazioni sulle funzioni BRAVIA Sync (solo per i collegamenti HDMI)**

Collegando i componenti Sony che sono compatibili con la funzione "Controllo per HDMI" con un cavo HDMI (non in dotazione), il funzionamento viene semplificato nel seguente modo:

- Riproduzione ad un tocco Ad un tocco dei seguenti tasti, il televisore collegato si accende e il selettore di ingresso sul televisore viene cambiato automaticamente al lettore.  $\mathsf{I}/\mathsf{I}$ 
	- HOME: Il menu iniziale appare automaticamente [\(pagina 9](#page-8-0), [32](#page-31-2), [41\)](#page-40-2).
	- $-\blacktriangleright$ : La riproduzione si avvia automaticamente [\(pagina 33\)](#page-32-1).
- Spegnimento del sistema Quando si spegne il televisore usando il tasto di alimentazione TV  $\mathbb{I}/(\cdot)$  sul telecomando del televisore, il lettore e i componenti compatibili con HDMI si spengono automaticamente.

<span id="page-15-1"></span>• Theatre

Quando si preme THEATRE, il lettore cambia automaticamente al modo video ottimale per guardare i filmati. Quando si collega ad un amplificatore AV (ricevitore) Sony usando il cavo HDMI, anche l'uscita del diffusore cambia automaticamente. Quando si collega ad un televisore compatibile con il modo Theatre usando il cavo HDMI, il modo video del televisore cambia al modo Theatre. Premere di nuovo il tasto per ritornare all'impostazione originale.

• Conformità lingua

Quando si cambia la lingua per la visualizzazione su schermo sul televisore, la lingua del lettore per la visualizzazione su schermo viene anche cambiata dopo aver spento e acceso il lettore.

# **Preparazione per le funzioni BRAVIA Sync**

Impostare "Controllo per HDMI" su "On" nell'impostazione "Impostazioni sistema" [\(pagina 53\)](#page-52-1).

Per i dettagli sulle impostazioni del televisore o di altri componenti collegati, consultare le istruzioni per l'uso in dotazione con il televisore o i componenti.

# ٠ö

- Quando si collega il televisore Sony che è compatibile con la funzione "Controllo per HDMI" di Impostazione rapida usando il cavo HDMI, l'impostazione "Controllo per HDMI" del lettore cambia automaticamente a "On" se l'impostazione "Controllo per HDMI" sul televisore collegato è impostata su "On". Consultare le istruzioni per l'uso in dotazione con il televisore.
- Quando si collega il televisore Sony che è compatibile con le funzioni BRAVIA Sync usando il cavo HDMI, è possibile controllare le funzioni di base del lettore con il telecomando del televisore se l'impostazione "Controllo per HDMI" sul televisore collegato è impostata su "On". Consultare le istruzioni per l'uso in dotazione con il televisore.

# $\boldsymbol{\omega}$

A seconda del componente collegato, la funzione "Controllo per HDMI" potrebbe non essere operativa. Consultare le istruzioni per l'uso in dotazione con il componente.

# <span id="page-16-1"></span><span id="page-16-0"></span>**Collegamento alle prese video componente (Y, PB/CB, PR/CR)**

Collegare le prese COMPONENT VIDEO OUT del lettore e del televisore usando un cavo video componente (non in dotazione). È possibile ottenere immagini di alta qualità. Assicurarsi di collegare alle prese LINE OUT (R-AUDIO-L) usando il cavo audio/video (non in dotazione).

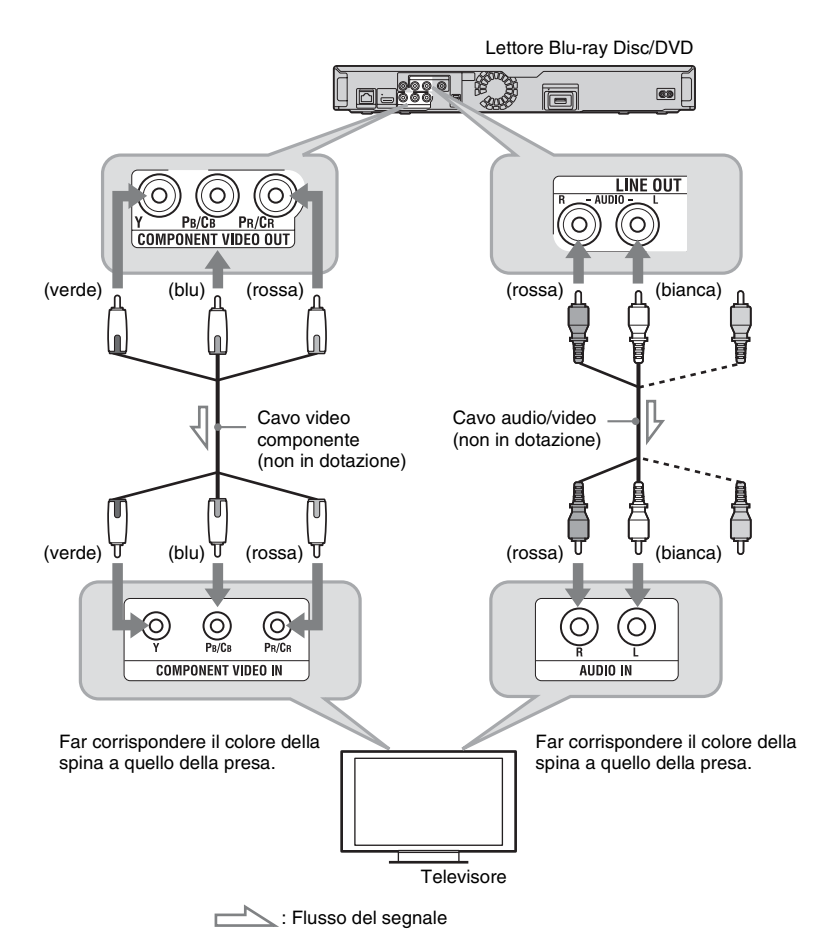

# $\mathbf{G}$

Quando si collegano il lettore e il televisore usando un cavo video componente, scollegare la spina video (gialla) del cavo audio/video (non in dotazione).

# <span id="page-17-1"></span><span id="page-17-0"></span>**Collegamento alle prese audio/video**

Collegare le prese LINE OUT (VIDEO, R-AUDIO-L) del lettore e del televisore usando il cavo audio/video (non in dotazione). È possibile ottenere le immagini e l'audio di qualità standard.

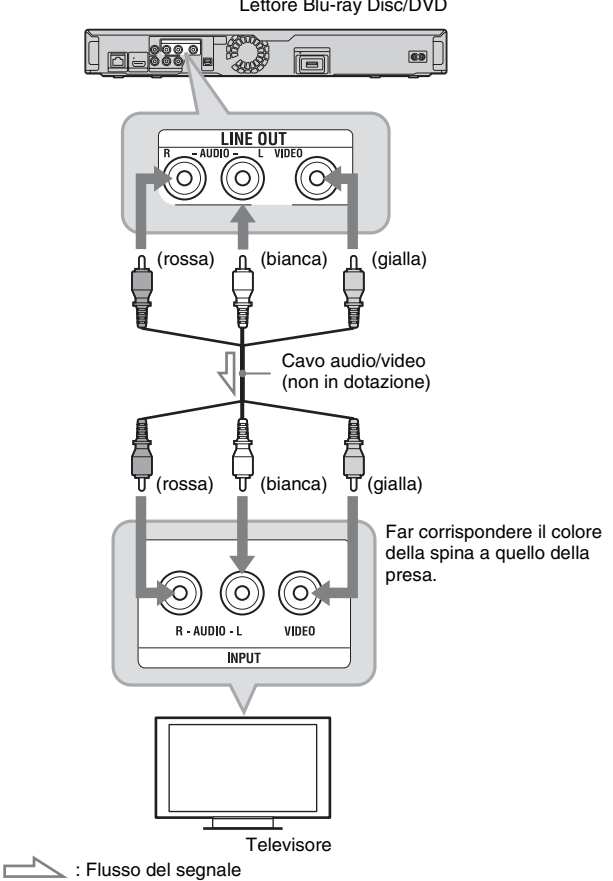

Lettore Blu-ray Disc/DVD

# <span id="page-18-0"></span>**Punto 2: Collegamento all'amplificatore AV (ricevitore)**

# **Informazioni sulle prese audio/HDMI OUT**

Il lettore è dotato delle seguenti prese audio. Collegare il lettore all'amplificatore AV (ricevitore) in base alle prese di ingresso sull'amplificatore AV (ricevitore).

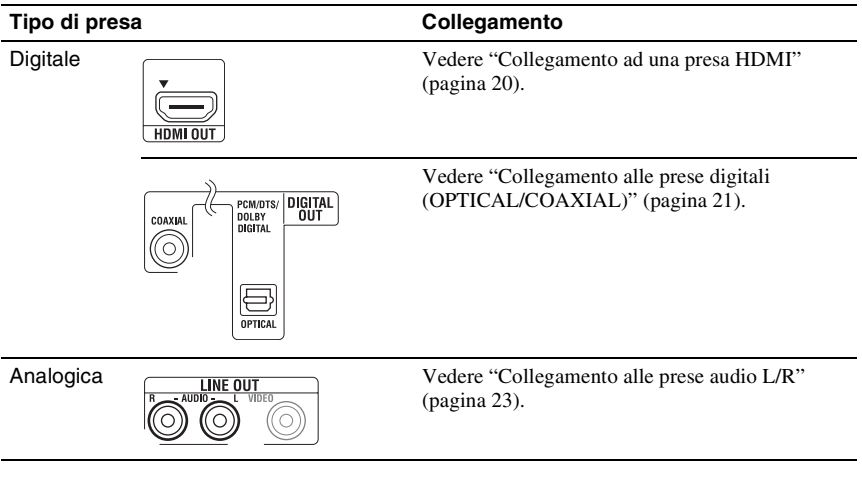

# ٣ö

Per la posizione corretta dei diffusori, consultare le istruzioni per l'uso in dotazione con i componenti collegati.

# <span id="page-19-1"></span><span id="page-19-0"></span>**Collegamento ad una presa HDMI**

Se l'amplificatore AV (ricevitore) è dotato di un ingresso HDMI, usare questo collegamento. È possibile ottenere l'audio di qualità superiore dall'amplificatore AV (ricevitore) collegato. Per ottenere l'audio a 7.1 canali, usare un cavo HDMI ad alta velocità.

Se si collega un amplificatore AV Sony (ricevitore) che è compatibile con la funzione "Controllo per HDMI" [\(pagina 16\),](#page-15-0) consultare le istruzioni per l'uso in dotazione con l'amplificatore AV (ricevitore).

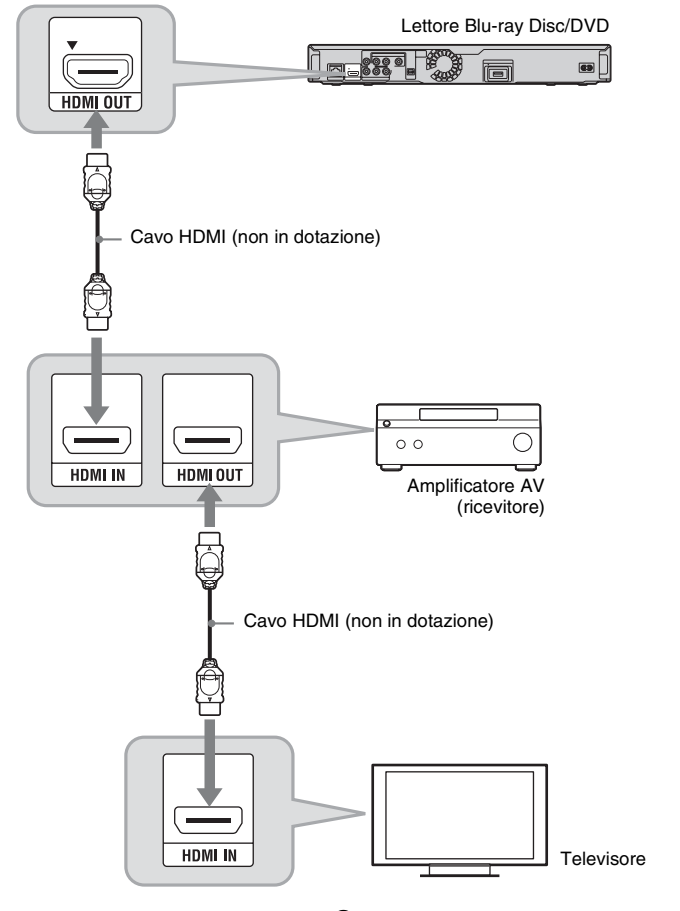

- **1 Collegare la presa HDMI OUT del lettore e dell'amplificatore AV (ricevitore).**
- **2 Impostare "Impostazioni audio BD" su "Diretto" nell'impostazione "Impostazioni audio" [\(pagina 48\).](#page-47-0)**

Per ottenere l'audio secondario (commento), impostare "Impostazioni audio BD" su "Missaggio".

Controllare le seguenti impostazioni:

- "Priorità uscita audio" è impostata su "HDMI" nell'impostazione "Impostazioni audio" [\(pagina 47\)](#page-46-1).
- "Audio (HDMI)" è impostata su "Auto" nell'impostazione "Impostazioni audio" [\(pagina 47\)](#page-46-2).

# $\mathbf{G}$

Non tutti gli amplificatori AV (ricevitori) compatibili con HDMI accettano i segnali PCM lineare a 8 canali. Consultare anche le istruzioni in dotazione con l'amplificatore AV (ricevitore) collegato.

# <span id="page-20-1"></span><span id="page-20-0"></span>**Collegamento alle prese digitali (OPTICAL/COAXIAL)**

Se l'amplificatore AV (ricevitore) è dotato di un decoder Dolby<sup>\*1</sup> Digital, Dolby Pro Logic o  $DTS^{\ast 2}$  e di una presa di ingresso digitale, è possibile ottenere gli effetti surround di Dolby Digital (5.1ch), Dolby Pro Logic (4.0ch) o DTS (5.1ch).

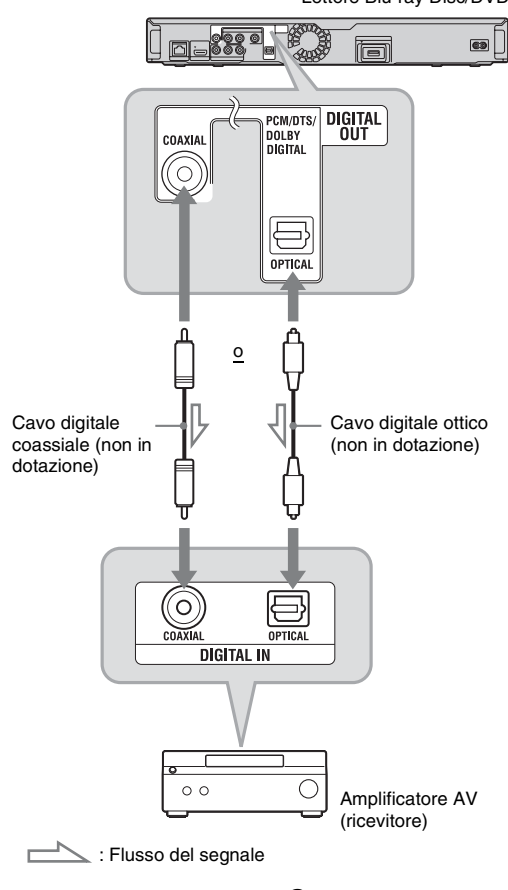

Lettore Blu-ray Disc/DVD

- **1 Collegare la presa digitale del lettore e l'amplificatore AV (ricevitore).**
- **2 Impostare "Priorità uscita audio" su "Coassiale/Ottico" nell'impostazione "Impostazioni audio" [\(pagina 47\).](#page-46-1)**

# **3 Effettuare le impostazioni appropriate in "Dolby Digital" e "DTS" nell'impostazione "Impostazioni audio" [\(pagina 48\).](#page-47-1)**

In caso contrario, nessun audio o un forte rumore proviene dai diffusori.

- \*1 Prodotto su licenza dei Dolby Laboratories. Dolby, Pro Logic e il simbolo della doppia D sono marchi dei Dolby Laboratories.
- \*2 Fabbricato su licenza in base ai numeri di brevetto statunitensi: 5.451.942: 5.956.674: 5.974.380; 5.978.762; 6.487.535 e ad altri brevetti statunitensi e mondiali pubblicati e in corso di registrazione. DTS è un marchio di fabbrica registrato e i loghi DTS, il simbolo, DTS-HD e DTS-HD Advanced Digital Out sono marchi di fabbrica della DTS. Inc. © 1996-2008 DTS, Inc. Tutti i diritti riservati.

# <span id="page-22-1"></span><span id="page-22-0"></span>**Collegamento alle prese audio L/R**

Se l'amplificatore AV (ricevitore) è dotato solo delle prese di ingresso audio L e R, usare questo collegamento.

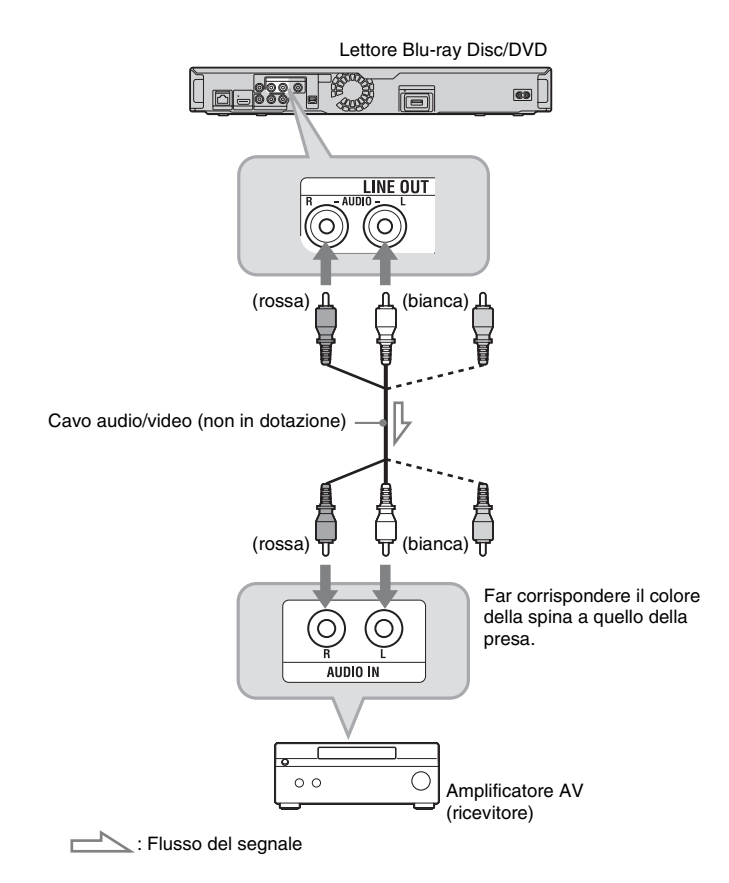

# <span id="page-23-1"></span><span id="page-23-0"></span>**Punto 3: Inserimento della memoria esterna**

Per usufruire del contenuto aggiuntivo (come BONUSVIEW/BD-LIVE) su certi titoli di Blu-ray Disc, è necessario usare la memoria esterna (non in dotazione).

Inserire il dispositivo di memoria esterna (memoria flash USB di 1 GB o superiore, come USM2GL, USM4GL o USM1GH Sony) nello slot EXT come memoria locale.

# **Inserire la memoria esterna nella direzione** V **nello slot EXT fino a quando entra.**

Controllare che l'indicatore EXT si illumini sul display del pannello frontale quando si accende il lettore.

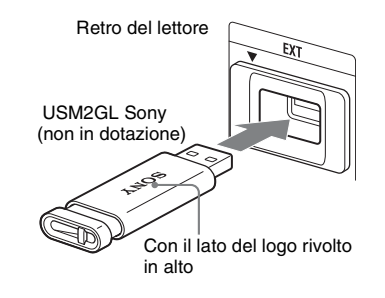

# **Per rimuovere la memoria esterna**

- Premere  $\mathbb{I}/\mathbb{O}$  per spegnere il lettore.
- **2** Estrarre la memoria esterna dallo slot EXT.

# $\mathbf{G}$

- Inserire diritta la memoria esterna. Se si forza la memoria esterna nello slot, ciò causerà danni sia alla memoria esterna che al lettore.
- Tenere la memoria esterna lontano dai bambini piccoli per evitare che la memoria esterna venga ingoiata accidentalmente.
- Non applicare troppa pressione sulla memoria esterna nello slot, poiché ciò potrebbe causare un malfunzionamento.
- Si consiglia l'uso del Sony USM2GL disponibile da aprile 2009.
- Altri dispositivi flash USB potrebbero supportare questa funzione. Tuttavia non è possibile garantire la compatibilità con tutte le memorie flash USB.
- Quando si inserisce una memoria flash USB diversa da USM2GL Sony, controllare la direzione di inserimento prima di inserirla.
- A seconda della memoria flash USB, potrebbe sporgere dallo slot EXT. Non forzare nello slot né applicare pressione alla parte sporgente della memoria flash USB.
- Non collegare nulla di diverso dalla memoria flash USB allo slot EXT.
- Per evitare l'alterazione dei dati o i danni alla memoria esterna, spegnere il lettore quando si inserisce o si rimuove la memoria esterna.
- Quando l'indicatore EXT non si illumina, spegnere il lettore, rimuovere e reinserire la memoria esterna, quindi riaccendere il lettore.
- Non inserire la memoria esterna che contiene file di fotografie o musicali per evitare di alterare i dati della memoria esterna.
- Quando si riformatta la memoria flash USB, usare il formato FAT16 o FAT32.

# <span id="page-24-2"></span><span id="page-24-0"></span>**Punto 4: Collegamento alla rete**

Collegare il terminale LAN (100) del lettore alla sorgente Internet usando un cavo LAN per aggiornare il software del lettore. È anche possibile usufruire della funzione BD-LIVE [\(pagina 34\)](#page-33-4).

# **1 Collegare il terminale LAN (100) del lettore alla sorgente Internet.**

I metodi per collegarsi alla sorgente Internet includono:

- Collegamento diretto ad un router di larga banda
- Collegamento tramite un router LAN senza fili

Consultare anche le istruzioni in dotazione con il router a larga banda o il router LAN senza fili.

**2 Effettuare le impostazioni appropriate in "Impostaz. Internet" nell'impostazione "Impostazioni rete" [\(pagina 54\).](#page-53-1)**

# **Per aggiornare il software del lettore usando la rete**

Vedere ["Aggiornamento rete" \(pagina 42\)](#page-41-1) e ["Notifica aggiornamento software"](#page-53-2) [\(pagina 54\)](#page-53-2).

# $\mathbf{G}$

Non collegare una linea telefonica al terminale LAN (100), poiché ciò potrebbe causare un malfunzionamento.

# **Per usufruire della funzione BD-LIVE**

[Vedere "Utilizzo di BONUSVIEW/BD-](#page-33-4)[LIVE" \(pagina 34\).](#page-33-4)

# G

Per usufruire della funzione BD-LIVE, si consiglia di usare un collegamento Internet con una velocità effettiva di 1 Mbps o maggiore, a seconda dell'ambiente di collegamento e della condizione di rete.

# <span id="page-24-1"></span>**Quando si collega direttamente ad un router a larga banda**

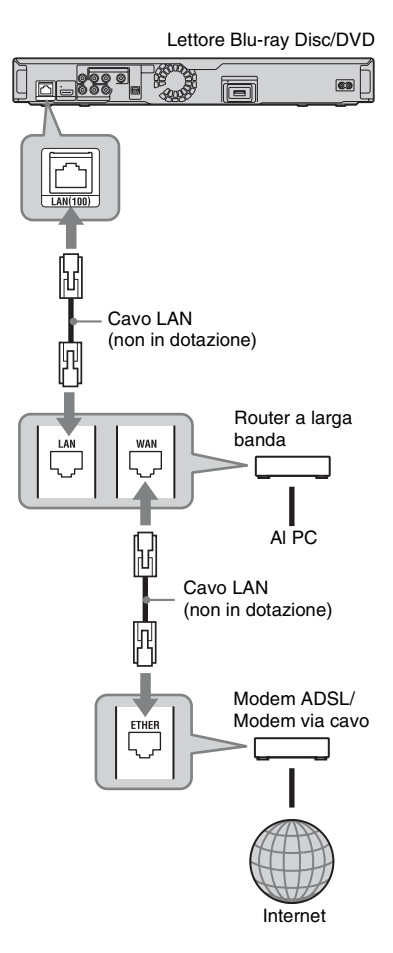

# **Informazioni sui cavi LAN**

A seconda del modem o del router, il tipo di cavo LAN, diritto o incrociato, varia. Per i dettagli sui cavi LAN, consultare le istruzioni per l'uso in dotazione con il modem o il router.

# <span id="page-25-0"></span>**Quando si collega tramite un router LAN senza fili**

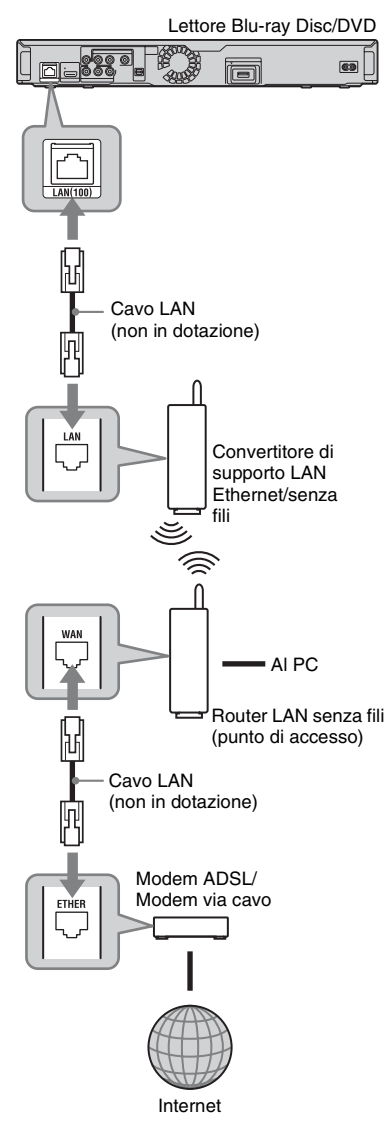

# <span id="page-25-2"></span><span id="page-25-1"></span>**Punto 5: Collegamento del cavo di alimentazione**

Al completamento di tutti gli altri collegamenti, collegare il cavo di alimentazione in dotazione al terminale AC IN del lettore. Quindi collegare i cavi di alimentazione del lettore e del televisore (cavi di alimentazione CA) alla presa di rete.

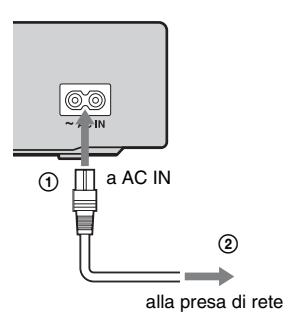

# $\boldsymbol{\omega}$

Non collegare il terminale LAN del lettore al terminale LAN del PC.

# <span id="page-26-3"></span><span id="page-26-0"></span>**Punto 6: Preparazione del telecomando**

È possibile controllare il lettore usando il telecomando in dotazione. Inserire due pile R6 (formato AA) facendo corrispondere le estremità  $\oplus$  e  $\ominus$  sulle pile ai contrassegni all'interno dello scomparto per pile. Quando si usa il telecomando, puntarlo verso il sensore per comando a distanza  $\mathbb{R}$  sul lettore [\(pagina 10\)](#page-9-0).

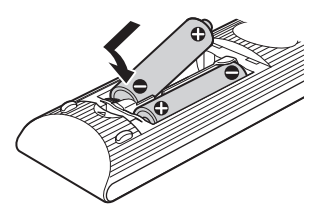

# $\boldsymbol{\omega}$

- Usare correttamente le pile per evitare un'eventuale perdita di liquidi e corrosione. In caso di perdita di liquidi, non toccare il liquido a mani nude. Osservare i seguenti punti:
	- Non usare una pila nuova con una vecchia o pile di diverse marche.
	- Non cercare di ricaricare le pile.
	- Se non si intende usare il telecomando per un lungo periodo di tempo, rimuovere le pile.
	- Se si verifica la perdita di liquidi, asciugare il liquido all'interno dello scomparto della pila ed inserire le pile nuove.
- Non esporre il sensore per comando a distanza  $(contrassegnato con$  sul pannello frontale) alla luce forte, come la luce diretta del sole o un apparecchio di illuminazione. Il lettore potrebbe non rispondere al telecomando.

# <span id="page-26-2"></span><span id="page-26-1"></span>**Controllo dei televisori con il telecomando**

È possibile controllare il volume, la sorgente di ingresso e l'interruttore di alimentazione del televisore Sony con il telecomando in dotazione.

# $\mathbf{G}$

Quando si sostituiscono le pile del telecomando, il numero del codice potrebbe essere ripristinato sull'impostazione predefinita. Impostare di nuovo il numero di codice appropriato.

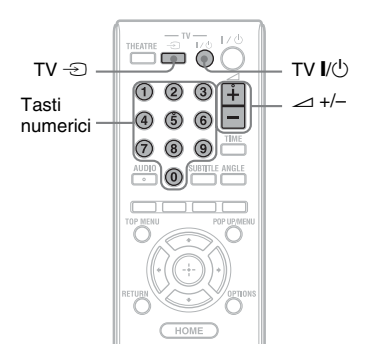

# **Tasti disponibili**

A seconda dell'unità collegata, si potrebbe non essere in grado di controllare il televisore con alcuni o tutti i tasti (TV  $\mathbb{I}/\mathbb{I}$ , TV  $\mathfrak{D}$  o  $\blacktriangle$  +/–).

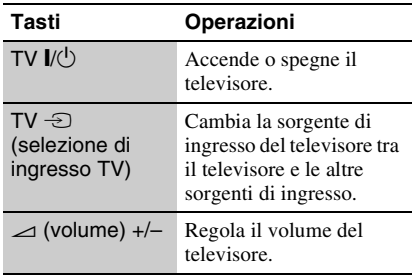

# **Per controllare altri televisori con il telecomando**

È anche possibile controllare il volume, la sorgente di ingresso e l'interruttore di alimentazione dei televisori che non sono Sony.

Se il proprio televisore è elencato nella seguente tabella, impostare il codice del produttore appropriato.

# $\mathbf{G}$

Se si immette un numero di codice nuovo, il numero di codice immesso precedentemente viene cancellato.

**1** Tenendo premuto TV  $\mathbf{I} \langle \mathbf{I} \rangle$ , immettere il codice del produttore del televisore usando i tasti numerici.

Per esempio, per immettere "09", premere "0" e "9".

# **Numeri di codice dei televisori controllabili**

Se sono elencati più numeri di codice, provare ad immetterli uno per volta finché si trova quello che funziona con il televisore.

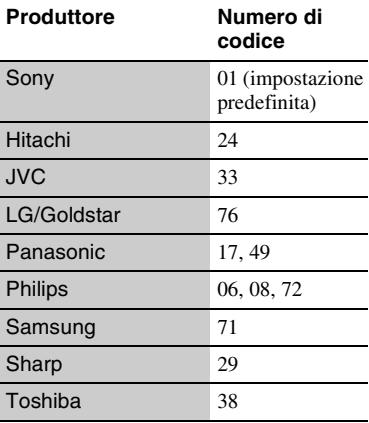

**2** Rilasciare TV [/1.

# <span id="page-27-1"></span><span id="page-27-0"></span>**Punto 7: Imp. Rapida**

Seguire i punti indicati sotto per effettuare il numero minimo di regolazioni di base per l'uso del lettore. Se l'Impostazione Rapida non viene completata, apparirà ad ogni accensione del lettore.

Effettuare le impostazioni indicate sotto nel seguente ordine.

# **Alla prima accensione**

Attendere un momento prima dell'accensione del lettore e dell'avvio di Impostazione Rapida.

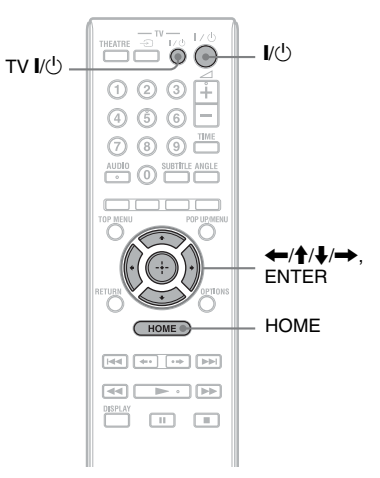

**1 Accendere il televisore.** 

# **2 Premere** [**/**1 **per accendere il lettore.**

Il lettore si accende dopo un attimo.

# **3 Cambiare il selettore di ingresso sul televisore in modo che il segnale dal lettore appaia sullo schermo televisivo.**

Appare il display di selezione per la lingua OSD.

• Se il display per la selezione della lingua OSD non appare Premere HOME e selezionare "Imp. Rapida" nell'impostazione "Impostaz." [\(pagina 56\)](#page-55-2). Quindi selezionare "Avvio" e premere ENTER.

# **4 Selezionare una lingua per le visualizzazioni su schermo usando**  $\triangle$ **/**  $\blacklozenge$  e premere ENTER.

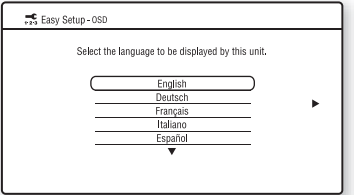

Appare il messaggio delle impostazioni iniziali.

# **5 Selezionare "Avvio" e premere ENTER.**

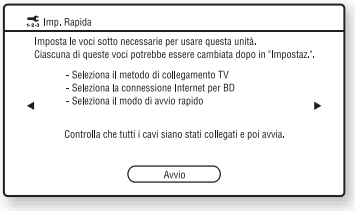

<span id="page-28-0"></span>**6 Selezionare il tipo di cavo usato per collegare il lettore e il televisore e premere ENTER.**

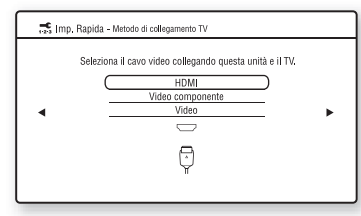

# $\mathbf{G}$

Quando si collega contemporaneamente la presa HDMI OUT e le altre prese di uscita video, selezionare "Video componente".

**7 Effettuare le impostazioni appropriate a seconda dei cavi collegati al televisore.**

# <span id="page-28-1"></span>**Quando si seleziona "HDMI" al punto [6](#page-28-0)**

1Selezionare "Avvio" e premere ENTER.

La schermata di prova appare per circa 30 secondi.

Esempio: quando la risoluzione di uscita video è impostata su 1080i

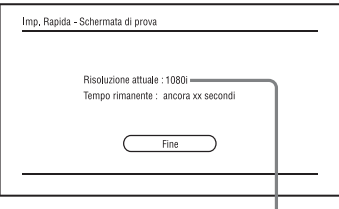

Impostazione attuale della risoluzione di uscita video

# $\mathbf{G}$

Se non appare l'immagine, premere RETURN per ritornare al punto [6](#page-28-0) e selezionare "Video componente".

2Selezionare "Fine" e premere ENTER. Il display chiede la conferma.

3Selezionare "OK" o "Annulla" e premere ENTER.

### **Quando si seleziona "Video componente" al punto [6](#page-28-0)**

1Selezionare una risoluzione di uscita

video per il televisore collegato e premere ENTER.

Per i dettagli sulla risoluzione di uscita video, vedere a pagina [45](#page-44-1).

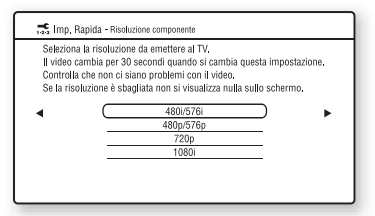

La schermata di prova appare per circa 30 secondi. Per la schermata di prova, vedere ["Quando si seleziona "HDMI"](#page-28-1)  [al punto 6"](#page-28-1) (sopra).

# $\mathbf{G}$

Se l'immagine non appare, premere RETURN per ritornare alla schermata precedente e cambiare l'impostazione della risoluzione.

2Selezionare "Fine" e premere ENTER.

Il display chiede la conferma.

3Selezionare "OK" o "Annulla" e premere ENTER.

# **Quando si seleziona "Video" al punto [6](#page-28-0)**

Selezionare un rapporto di formato che corrisponde al televisore e premere ENTER.

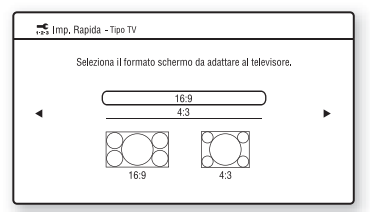

Selezionare "16:9" quando si collega ad un televisore widescreen o ad un televisore con una funzione di modo ampio.

Selezionare "4:3" quando si collega ad un televisore con schermo 4:3 senza una funzione di modo ampio.

**8 Selezionare "Consenti" per consentire i collegamenti Internet dal contenuto BD e premere ENTER.**

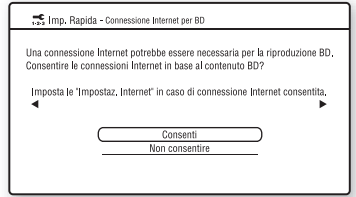

Selezionare "Non consentire" per non consentire i collegamenti Internet dal contenuto BD.

**9 Impostare "Modo di avvio rapido" su "On" o "Off" e premere ENTER.**

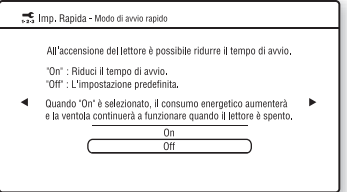

Per i dettagli su "Modo di avvio rapido", vedere a pagina [53](#page-52-2).

# **10 Selezionare "Fine" e premere ENTER.**

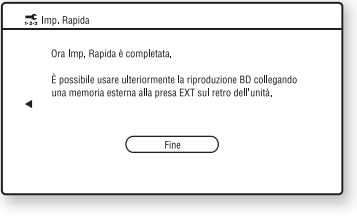

# .<br>Ç

- È possibile ripristinare le impostazioni sulle loro impostazioni di fabbrica [\(pagina 56\)](#page-55-3).
- È possibile eseguire di nuovo "Imp. Rapida" da "Imp. Rapida" in "Impostaz." [\(pagina 56\)](#page-55-2).

# <span id="page-31-2"></span><span id="page-31-1"></span>**Riproduzione di BD/DVD**

**BD DVD** 

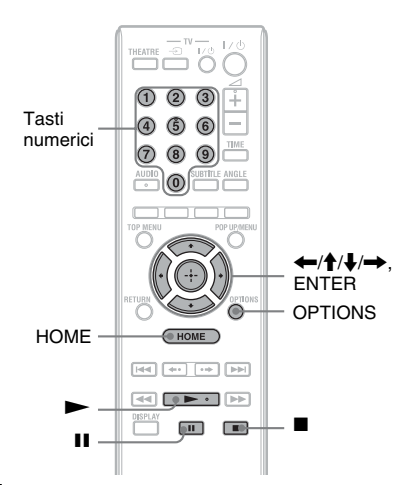

- **1 Cambiare il selettore di ingresso sul televisore in modo che il segnale dal lettore appaia sullo schermo televisivo.**
- **2 Premere ▲ sul lettore e mettere un disco sul vassoio del disco.**

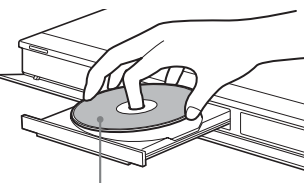

Lato da riprodurre rivolto in basso

- **3 Premere ▲ sul lettore per chiudere il vassoio del disco.**
	- Quando si inserisce un BD-ROM o DVD VIDEO disponibile in commercio, la riproduzione si avvia automaticamente a seconda del disco.

# <span id="page-31-0"></span>**Riproduzione**

# **4 Premere HOME.**

**5** Selezionare "Video" usando  $\leftarrow$ / $\rightarrow$ .

# **6 Selezionare**  $\bullet$  **usando**  $\uparrow/\downarrow$  **e premere**  $\rightarrow$  **o** ENTER.

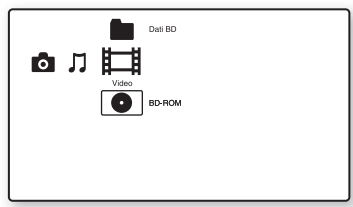

Per i BD-ROM o DVD VIDEO disponibili in commercio, la riproduzione si avvia. Per i BD o DVD registrati su un altro apparecchio, appare l'elenco dei titoli. Selezionare un titolo usando  $\bigoplus$  e  $p$ remere  $\triangleright$  o ENTER. La riproduzione si avvia.

# **Per arrestare la riproduzione**

Premere  $\blacksquare$ .

# **Per fare una pausa nella riproduzione** Premere II.

# ٣ö

Nell'elenco dei titoli, "PL" (Playlist) si visualizza accanto al nome dei titoli che vengono creati e modificati dai loro originali.

# $\mathbf{G}$

- A seconda del disco si potrebbe non essere in grado di eseguire alcune delle operazioni di riproduzione. Consultare il manuale di istruzioni in dotazione con il disco.
- A seconda dei BD o DVD registrati su un altro apparecchio, gli elenchi dei titoli o i nomi dei titoli potrebbero non essere visualizzati.

# <span id="page-32-0"></span>**Per riprendere la riproduzione dal punto in cui è stata arrestata (Ripresa della riproduzione)**

Dopo aver arrestato la riproduzione, selezionare usando  $\uparrow/\downarrow$  e premere  $\triangleright$  o ENTER.

Il lettore riprende la riproduzione dal punto in cui è stato premuto  $\blacksquare$ .

Per cominciare dall'inizio, premere OPTIONS per selezionare "Riproduci da inizio" e premere ENTER. La riproduzione comincia dall'inizio del titolo.

# $\mathbf{A}$

- Il punto in cui la riproduzione è stata arrestata viene cancellato dalla memoria quando:
	- Viene aperto il vassoio del disco,
	- Viene riprodotto un altro titolo,
	- Vengono cambiate le impostazioni sul lettore o
	- Viene rimossa la memoria esterna (per i BD-ROM).
- Il lettore potrebbe non riprendere la riproduzione a seconda del disco o del punto di arresto.

# **Per riprodurre i BD o DVD con limitazioni (Protezione)**

Quando si riproduce un BD con limitazioni, cambiare l'impostazione "Protezione BD" nell'impostazione "Impostazioni visione per BD/DVD" [\(pagina 50\)](#page-49-3).

Quando si riproduce un DVD con limitazioni, sullo schermo appare il display per immettere la password.

Immettere la password a quattro cifre usando i tasti numerici e premere ENTER. La riproduzione si avvia.

Per registrare o cambiare la password, vedere ["Password" \(pagina 51\).](#page-50-0)

# **Per riprodurre i BD-RE o BD-R con limitazioni (Blocco disco)**

Quando si riproduce un BD-RE o BD-R con limitazioni con la funzione di Blocco disco, sullo schermo appare il display per immettere la password.

- **1** Immettere la password a quattro cifre che è stata registrata quando si è creato il disco usando i tasti numerici e premere ENTER.
- **2** Selezionare un titolo e premere  $\triangleright$  o ENTER. La riproduzione si avvia.

# <span id="page-32-1"></span>**Riproduzione ad un tocco (solo per il collegamento HDMI)**

### Premere  $\blacktriangleright$ .

Il lettore e il televisore collegato si accendono e il selettore di ingresso sul televisore viene cambiato sul lettore, quindi la riproduzione si avvia automaticamente.

# $\mathbf{G}$

- Quando si usa il collegamento HDMI, potrebbe esserci un ritardo prima che l'immagine di riproduzione appaia sullo schermo e la parte iniziale dell'immagine di riproduzione potrebbe non visualizzarsi.
- Per usare la funzione di riproduzione ad un tocco, impostare "Controllo per HDMI" su "On" (impostazione predefinita) nell'impostazione "Impostazioni sistema" [\(pagina 53\)](#page-52-1).

# <span id="page-33-3"></span>**OPTIONS disponibili**

- **1** Premere OPTIONS. Appare il menu delle opzioni.
- **2** Selezionare una voce usando  $\uparrow/\downarrow$  e premere ENTER. Le voci disponibili variano a seconda del tipo di disco o della situazione del lettore.

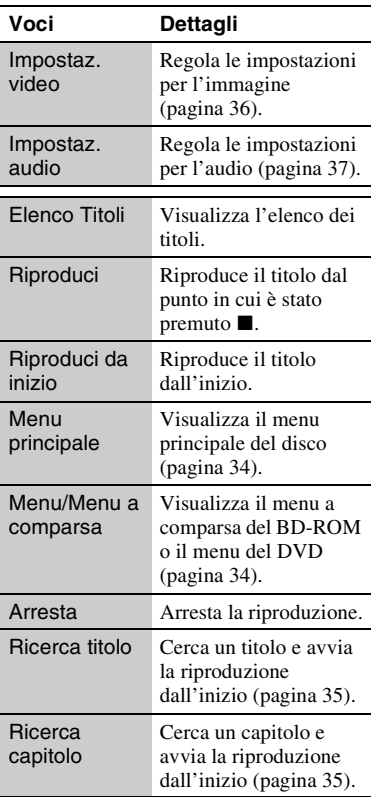

# <span id="page-33-2"></span><span id="page-33-0"></span>**Uso del menu di BD o DVD**

# **BD DVD**

# **Per visualizzare il menu principale**

Quando si riproduce un BD o DVD, è possibile visualizzare il menu principale.

- **1** Premere TOP MENU durante la riproduzione. Appare il menu principale.
- **2** Selezionare una voce usando  $\leftarrow$ / $\uparrow$ / $\downarrow$ /  $\rightarrow$

# **Per visualizzare i menu a comparsa**

Alcuni BD-ROM contengono i menu a comparsa che appaiono senza interrompere la riproduzione.

- **1** Premere POP UP/MENU durante la riproduzione. Appare il menu a comparsa.
- **2** Selezionare una voce usando  $\leftarrow$ / $\uparrow$ / $\downarrow$ /  $\rightarrow$ , i tasti colorati o i tasti numerici e seguire le istruzioni su schermo.

# <span id="page-33-4"></span><span id="page-33-1"></span>**Utilizzo di BONUSVIEW/BD-LIVE**

# **BD**

Alcuni BD-ROM con il "Logo BD-LIVE\*" hanno il contenuto di bonus e altri dati che possono essere scaricati sulla memoria esterna (memoria locale) per il proprio piacere.

 $*$  BD $_{LIVE}$ 

# **1 Se un disco è inserito, rimuovere il disco dal lettore.**

- **2 Spegnere il lettore.**
- **3 Inserire la memoria esterna (non in dotazione) nello slot EXT sul retro del lettore.**

La memoria esterna viene usata come memoria locale.

Accertarsi che la memoria esterna sia inserita correttamente nel lettore [\(pagina 24\)](#page-23-1).

**4 Collegare il lettore a una rete [\(pagina 25\).](#page-24-2)**

# Riproduzione **35Riproduzione**

# **5 Accendere il lettore.**

- **6 Impostare "Connessione Internet per BD" su "Consenti" nell'impostazione "Impostazioni visione per BD/DVD" [\(pagina 52\).](#page-51-1)**
- **7 Inserire un BD-ROM con BONUSVIEW/ BD-LIVE.**

Il metodo di funzionamento varia a seconda del disco. Consultare il manuale di istruzioni in dotazione con il disco.

### **Per cancellare i dati nella memoria esterna**

È possibile cancellare i dati che non sono necessari.

- **1** Se un disco è inserito, rimuovere il disco dal lettore.
- **2** Premere HOME.
- **3** Selezionare "Video" usando  $\leftarrow$ / $\rightarrow$ .
- **4** Selezionare "Dati BD" usando ↑/↓ e premere ENTER.
- <span id="page-34-3"></span>**5** Selezionare il nome del disco e premere **OPTIONS**
- <span id="page-34-2"></span>**6** Selezionare "Cancella" e premere ENTER.
- **7** Selezionare "OK" e premere ENTER. I dati del disco selezionato saranno cancellati.

# ٣ö

- Per cancellare in una sola volta tutti i dati nella memoria esterna, selezionare "Cancella tutto" al punto [6.](#page-34-2)
- Premere ENTER invece di OPTIONS al punto [5](#page-34-3)  per saltare il punto [6.](#page-34-2)

# b

- Il contenuto scaricato potrebbe non visualizzarsi a seconda del disco, se si cancellano i dati cache condivisi.
- A seconda del BD-ROM, il nome del disco potrebbe non essere visualizzato.

# <span id="page-34-1"></span><span id="page-34-0"></span>**Ricerca di un titolo/capitolo**

# **BD DVD**

È possibile cercare un capitolo se il titolo contiene i contrassegni del capitolo.

- **1 Premere OPTIONS durante la riproduzione o in modo di pausa.** Appare il menu delle opzioni.
- **2 Selezionare un metodo di ricerca usando ↑/↓ e premere ENTER.**

"Ricerca titolo" (per i BD-ROM/DVD VIDEO)

"Ricerca capitolo"

Appare il display per immettere il numero. Esempio: Ricerca capitolo

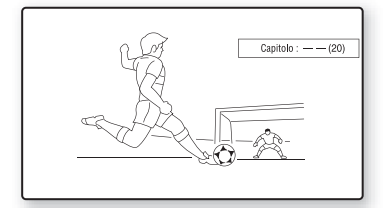

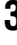

# **3 Immettere il numero del titolo o del capitolo usando i tasti numerici.**

Se si commette un errore, premere ripetutamente "0" per cancellare il numero immesso, quindi immettere di nuovo un altro numero.

# **4 Premere ENTER.**

Dopo un momento, il lettore avvia la riproduzione dal numero selezionato.

# <span id="page-35-2"></span><span id="page-35-0"></span>**Visualizzazione del tempo di riproduzione e delle informazioni di riproduzione**

### **BD DVD**

È possibile controllare le informazioni sul titolo, inclusa la velocità di trasmissione video, ecc.

# **Premere DISPLAY.**

Le informazioni visualizzate variano a seconda del tipo di disco e dello stato del lettore.

Esempio: quando si riproduce un BD-ROM

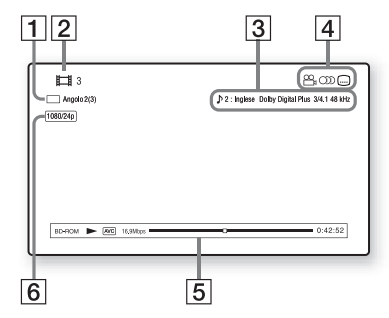

- $\Box$  L'angolo selezionato attuale
- 2 Numero o nome del titolo
- [3] L'impostazione dell'audio o del sottotitolo selezionata attualmente
- 4 Funzioni disponibili ( $\mathfrak{Q}_{\mathfrak{g}}$  angolo/ $\bigcirc$ )  $audio/ \n\ldots$  sottotitolo)
- E Informazioni di riproduzione Visualizza il tipo di disco/il modo di riproduzione/il codec video/la velocità di bit/la barra dello stato di riproduzione/il tempo di riproduzione (tempo rimanente\*)
- **6** Risoluzione di uscita/frequenza video

\* Visualizzato quando si preme ripetutamente TIME.

.<br>Ö

- È anche possibile controllare le informazioni di riproduzione sul display del pannello frontale [\(pagina 11\)](#page-10-1).
- Premere SUBTITLE, AUDIO o ANGLE ed è possibile controllare ciascun tipo di informazioni.

# <span id="page-35-1"></span>**Regolazione delle immagini e dell'audio per i video**

# **BD DVD**

### <span id="page-35-3"></span>**Per regolare l'immagine**

- **1** Premere OPTIONS durante la riproduzione. Appare il menu delle opzioni.
- **2** Selezionare "Impostaz. video" usando  $\uparrow/\downarrow$  e premere ENTER.

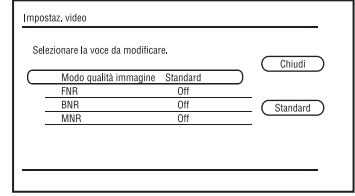

**3** Selezionare una voce usando  $\bigoplus$  **4** e premere ENTER.

Le impostazioni predefinite sono sottolineate.

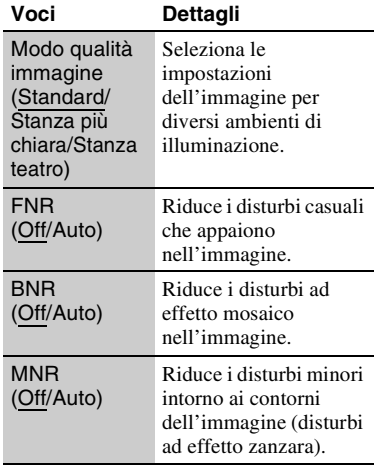

Appare la schermata "Impostaz. video".
<span id="page-36-0"></span>**4** Selezionare o regolare le impostazioni usando  $\leftarrow/\uparrow/\downarrow/\rightarrow$  e premere ENTER. Per regolare le altre voci, ripetere i punti [3](#page-35-0) e [4](#page-36-0).

#### $\mathbf{G}$

- Impostare l'impostazione dell'immagine del televisore su 'Standard' prima di cambiare le impostazioni "Modo qualità immagine".
- "Impostaz. video" non è disponibile quando il televisore collegato è impostato sul modo Theatre [\(pagina 16\)](#page-15-0).
- A seconda del disco o della scena in corso di riproduzione, gli effetti "FNR", "BNR" o "MNR" potrebbero essere difficili da distinguere.

#### <span id="page-36-3"></span>**Per regolare le caratteristiche audio**

- **1** Premere OPTIONS durante la riproduzione. Appare il menu delle opzioni.
- **2** Selezionare "Impostaz. audio" usando  $\biguparrow/\bigdownarrow$  e premere ENTER.

Appare la schermata "Impostaz. audio".

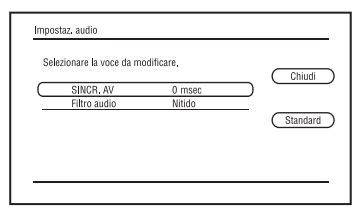

<span id="page-36-1"></span>**3** Selezionare una voce usando  $\uparrow/\downarrow$  e premere ENTER.

Le impostazioni predefinite sono sottolineate.

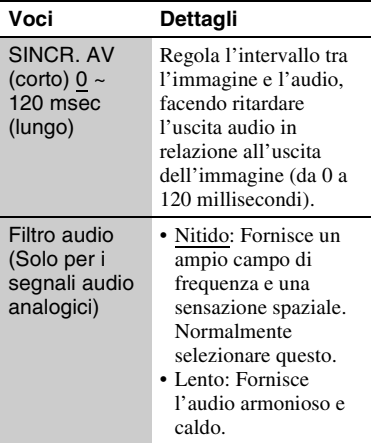

<span id="page-36-2"></span>**4** Selezionare o regolare le impostazioni usando  $\leftarrow$ / $\rightarrow$  e premere ENTER. Per regolare le altre voci, ripetere i punti [3](#page-36-1) e [4](#page-36-2).

#### $\mathbf{G}$

- La funzione "Filtro audio" non è operativa per i segnali audio digitali emessi dalle prese HDMI OUT/DIGITAL OUT (OPTICAL/COAXIAL).
- Potrebbe esserci poco effetto cambiando l'impostazione "Filtro audio" a seconda del disco o dell'ambiente di riproduzione.

## <span id="page-37-0"></span>**Riproduzione dei CD musicali e dei brani audio MP3**

- $\begin{bmatrix} \text{DATA } BD \end{bmatrix}^{*1}$   $\begin{bmatrix} \text{DATA } DVD \end{bmatrix}^{*2}$   $\begin{bmatrix} \text{CD} \end{bmatrix}$   $\begin{bmatrix} \text{DATA } CD \end{bmatrix}$
- \*1 BD-RE/BD-R contenenti i brani audio MP3 \*2 DVD-ROM e DVD+RW/DVD+R/DVD-RW/
- \*3 CD-ROM e CD-RW/CD-R contenenti i brani audio MP3

#### **1 Inserire un CD musicale.**

Appare la schermata del lettore musicale.

#### $2$  **Premere**  $\blacktriangleright$ .

La riproduzione si avvia.

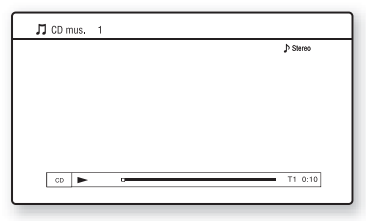

#### **Per selezionare una traccia CD musicale**

- **1** Premere HOME.
- **2** Selezionare  $\Pi$  (Musica) usando  $\leftarrow$ / $\rightarrow$ .
- **3** Selezionare **e** e premere ENTER. Appare l'elenco musicale.
- **4** Selezionare una traccia usando  $\uparrow/\downarrow$  e  $premere \triangleright$  o ENTER.

#### **Per selezionare un album o un brano audio MP3**

- **1** Inserire un disco contenente i brani audio MP3.
- **2** Selezionare  $\iint$  (Musica) usando  $\leftarrow$ / $\rightarrow$ .
- **3** Selezionare **e** e premere ENTER. Appare l'elenco degli album e delle tracce.
- **4** Selezionare un album o una traccia usando  $\biguparrow/\bigdownarrow$  e premere ENTER. Quando si seleziona un album, selezionare una traccia nell'album usando  $\biguparrow/\bigupdownarrow$  e premere  $\bigtriangleright$  o ENTER. Per riprodurre un album intero, selezionare l'album e premere  $\blacktriangleright$ .

#### <span id="page-37-1"></span>**OPTIONS disponibili**

- **1** Premere OPTIONS. Appare il menu delle opzioni.
- **2** Selezionare una voce usando  $\uparrow/\downarrow$  e premere ENTER. Le voci disponibili variano a seconda della situazione.

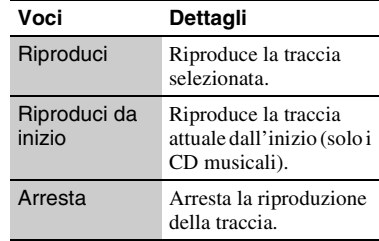

#### **Varie operazioni di riproduzione della musica**

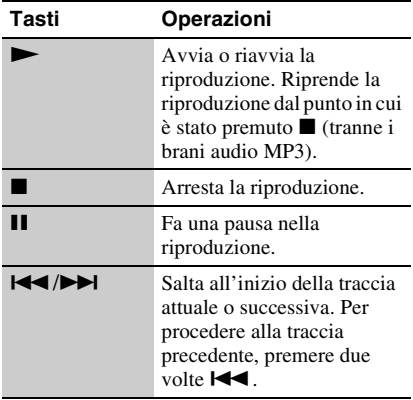

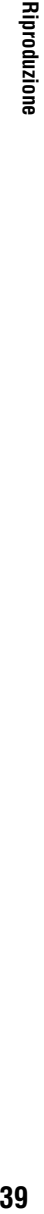

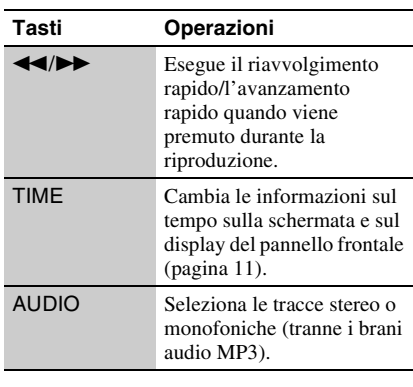

#### <span id="page-38-2"></span> $\boldsymbol{\omega}$

- Il punto in cui la riproduzione è stata arrestata (punto di ripresa) viene cancellato dalla memoria quando:
	- Il vassoio del disco è stato aperto o
	- Il lettore è stato spento.
- Il lettore può riprodurre i seguenti brani audio MP3.
	- Formato: MPEG-1 Audio Layer 3
	- Frequenza di campionamento: 32 kHz/ 44,1 kHz/48 kHz
	- Numero di canali: 2 canali
	- Velocità di bit: da 64 kbps a 320 kbps
	- Dimensione di file: massimo 1 GB
	- Tempo di riproduzione: da 1 sec a 9.000 sec
	- Estensione: .mp3/.MP3
	- Numero di tracce: Fino a 500 tracce (inclusi gli album se ce ne sono)
- Il lettore non riconosce i seguenti album/le seguenti tracce MP3.
	- Album/tracce MP3 con nomi molto lunghi
	- Album MP3 contenenti brani audio MP3 con nomi molto lunghi
	- Album/tracce MP3 nel 5º albero o inferiore
- Il lettore non può riprodurre i seguenti album/le seguenti tracce MP3.
	- Brani audio MP3 registrati in mono
	- Album/tracce MP3 registrati sui BD-R in un formato diverso da UDF (Universal Disk Format) 2.6
	- Album/tracce MP3 registrati sui BD-RE in un formato diverso da UDF (Universal Disk Format) 2.5
- Il tempo trascorso di alcuni brani audio MP3 potrebbe non essere visualizzato correttamente.

# <span id="page-38-0"></span>**Riproduzione di file di fotografie**

**DATA BD**  $*1$  **DATA DVD**  $*2$  **DATA CD**  $*3$ 

- \*1 BD-RE/BD-R contenenti i file di immagine JPEG  $^{\ast 2}$  DVD-ROM e DVD+RW/DVD+R/DVD-RW/
- 
- DVD-R contenenti i file di immagine JPEG \*3 CD-ROM e CD-RW/CD-R contenenti i file di immagine JPEG

## **1 Premere HOME.**

**2 2 C** *(Foto)* **usando**  $\leftarrow$ **/** $\rightarrow$ **.** 

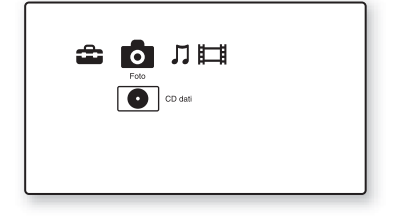

## **3** Selezionare  $\bullet$  e premere ENTER.

Appare l'elenco dei file o l'elenco delle cartelle.

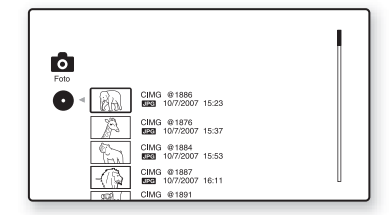

#### **4 Selezionare un file o una cartella usando ↑/↓ e premere ENTER.**

Quando si seleziona una cartella, selezionare un file nella cartella usando

#### $\uparrow/\downarrow$  e premere ENTER.

Si visualizza il file di fotografie selezionato.

<span id="page-38-1"></span>• Per riprodurre una proiezione diapositive, premere  $\blacktriangleright$ .

#### <span id="page-39-1"></span>**OPTIONS disponibili durante la riproduzione**

- **1** Premere OPTIONS durante la riproduzione. Appare il menu delle opzioni.
- **2** Selezionare una voce usando  $\biguparrow \biguparrow / \biguparrow$  e premere ENTER. Le voci disponibili variano a seconda della situazione.

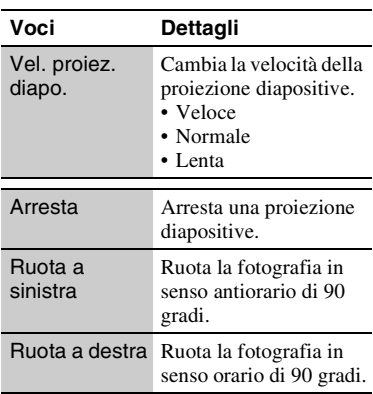

#### **Varie operazioni di riproduzione delle fotografie**

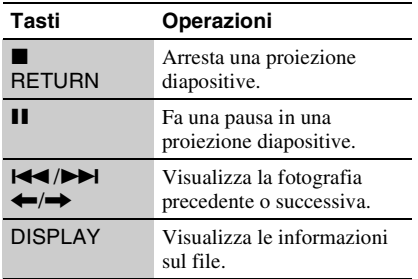

#### $\mathbf{G}$

- Quando si cerca di riprodurre i seguenti file di fotografie, il contrassegno  $\sqrt{\frac{1}{2}}$  appare sullo schermo e non possono essere riprodotti.
	- File di fotografie superiori a 8.192 pixel (larghezza o altezza)
	- File di fotografie inferiori a 15 pixel (larghezza o altezza)
	- File di fotografie che superano 32 MB
	- File di fotografie con rapporto di formato estremo (maggiore di 50:1 o 1:50)
	- File di fotografie in formato JPEG progressivo
	- File di fotografie che hanno un'estensione ".jpeg" o ".jpg", ma non nel formato JPEG
	- File di fotografie che hanno un nome molto lungo
- I seguenti file di fotografie non possono essere riprodotti.
	- File di fotografie registrati su BD-R in un formato diverso da UDF (Universal Disk Format) 2.6
	- File di fotografie registrati su BD-RE in un formato diverso da UDF (Universal Disk Format) 2.5
- I seguenti file di fotografie o cartelle non possono essere visualizzati nell'elenco dei file o nell'elenco delle cartelle.
	- File di fotografie che hanno un'estensione diversa da ".jpeg" o ".jpg"
	- File di fotografie che hanno un nome molto lungo
	- File di fotografie nel 5.o albero o inferiore
	- Cartelle 501.a o più quando il numero totale di cartelle e file in un singolo albero supera 500
- I file di fotografie modificati su un PC potrebbero non essere riprodotti.
- Le immagini di miniatura di alcuni file di fotografie potrebbero non essere visualizzate.
- I file di fotografie grandi potrebbero impiegare un po' di tempo per visualizzare o avviare una proiezione diapositive.

#### <span id="page-39-0"></span>**Per vedere le immagini di qualità migliore**

Se si ha un televisore Sony compatibile con "PhotoTV HD", è possibile vedere le immagini di qualità migliore con il collegamento e l'impostazione seguenti.

- **1** Collegare il lettore al televisore usando un cavo HDMI (non in dotazione).
- **2** Impostare l'impostazione video del televisore sul modo [VIDEO-A]. Per i dettagli su [VIDEO-A], consultare le istruzioni per l'uso in dotazione con il televisore.

## $\boldsymbol{\omega}$

È possibile utilizzare "PhotoTV HD" solo quando "Risoluzione HDMI" del lettore è impostata su "Auto", "1080i" o "1080p" nell'impostazione "Impostazioni video" [\(pagina 45\).](#page-44-0)

# <span id="page-40-0"></span>**Uso dei display delle impostazioni**

Selezionare  $\hat{I}$  (Impostaz.) sul menu iniziale quando è necessario cambiare le impostazioni del lettore.

**1 Premere HOME.**

**2 Selezionare (Impostaz.) usando**   $\leftarrow$ **/→**.

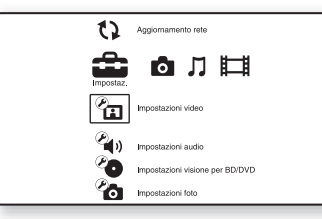

**3 Selezionare l'icona della categoria di impostazione da cambiare usando**  $\hat{\mathbf{T}}$ **/**  $\bigstar$  e premere ENTER.

Per i dettagli sulle opzioni di impostazione e le icone della categoria di impostazione, vedere ["Elenco delle](#page-41-0)  [impostazioni"](#page-41-0) [\(pagina 42\).](#page-41-0) Esempio: Impostazioni video

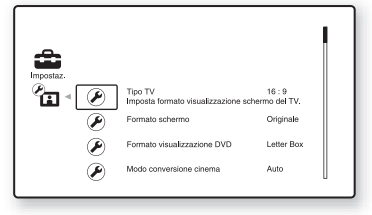

**4 Impostare le opzioni.**

# **Impostazioni e regolazioni**

#### <span id="page-41-0"></span>**Elenco delle impostazioni**

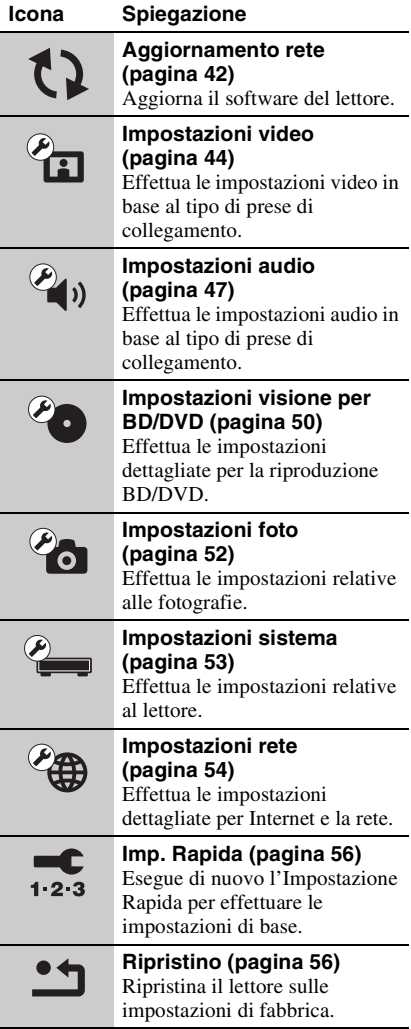

# È possibile impostare le seguenti opzioni. **Aggiornamento rete**

<span id="page-41-2"></span><span id="page-41-1"></span>È possibile aggiornare e migliorare le funzioni del lettore.

Per le informazioni sulle funzioni di aggiornamento, consultare il seguente sito Web;

http://support.sony-europe.com/

#### **1 Selezionare "Aggiornamento rete" usando ↑/↓ e premere ENTER.**

Il lettore si collega alla rete e il display chiede la conferma.

#### **2 Selezionare "OK" usando**  $\leftarrow$ / $\rightarrow$  e **premere ENTER.**

Il lettore avvia lo scaricamento, quindi automaticamente l'aggiornamento del software.

Al termine dell'aggiornamento, "FINISH" appare per 5 secondi sul display del pannello frontale, quindi il lettore si spegne automaticamente.

## **3 Premere** [**/**1 **per accendere il lettore.**

Il lettore si avvia con il software aggiornato.

#### ٣ö

- Il contatore "VUP \*/9" ("\*" indica il passo di aggiornamento) sul display del pannello frontale mostra anche l'avanzamento dell'aggiornamento.
- È possibile controllare la versione attuale del software selezionando "Informazioni sistema" nell'impostazione "Impostazioni sistema" [\(pagina 54\)](#page-53-1).
- Le impostazioni "Impostaz." restano dopo l'aggiornamento.
- Il lettore comunica le informazioni sulla versione più recente del software quando "Notifica aggiornamento software" è impostato su "On" (impostazione predefinita) [\(pagina 54\)](#page-53-2).

#### $\mathbf{A}$

- Non scollegare il cavo di alimentazione o il cavo LAN durante lo scaricamento o l'aggiornamento del software.
- Le operazioni, inclusa l'apertura del vassoio del disco, non sono disponibili durante l'aggiornamento.
- I tempi di scaricamento potrebbero variare a seconda del provider del server o dello stato della linea.
- Quando appaiono i messaggi di errore sui collegamenti di rete, controllare le impostazioni di rete [\(vedere "Impostaz. Internet" a pagina 54\)](#page-53-3).

#### **Per aggiornare il software usando un disco di aggiornamento**

È possibile aggiornare e migliorare le funzioni del lettore usando un disco di aggiornamento fornito dal rivenditore Sony o dal centro locale autorizzato di assistenza Sony.

- **1** Inserire il disco di aggiornamento. Il display chiede la conferma.
- **2** Selezionare "OK" e premere ENTER. L'aggiornamento del software si avvia. Al termine dell'aggiornamento, "FINISH" appare per 5 secondi sul display del pannello frontale, quindi il vassoio del disco si apre automaticamente.
- **3** Rimuovere il disco. Il lettore si spegne automaticamente.
- **4** Premere  $\mathbf{I}/\mathbf{I}$  per accendere il lettore. Il lettore si avvia con il software aggiornato.

#### ٣ö

- Il contatore "VUP \*/9" ("\*" indica il passo di aggiornamento) sul display del pannello frontale mostra anche l'avanzamento dell'aggiornamento.
- È possibile controllare la versione attuale del software selezionando "Informazioni sistema" nell'impostazione "Impostazioni sistema" [\(pagina 54\)](#page-53-1).
- Le impostazioni "Impostaz." restano dopo l'aggiornamento.
- Per le informazioni su altri metodi di aggiornamento del software, consultare il seguente sito Web o rivolgersi al rivenditore Sony più vicino o al centro locale autorizzato di assistenza Sony.

http://support.sony-europe.com/

#### $\mathbf{G}$

- Non scollegare il cavo di alimentazione durante l'aggiornamento.
- Le operazioni, inclusa l'apertura del vassoio del disco, non sono disponibili durante l'aggiornamento.

# <span id="page-43-2"></span><span id="page-43-0"></span>**Impostazioni video**

Le impostazioni predefinite sono sottolineate.

## <span id="page-43-3"></span>**Tipo TV**

Seleziona il tipo TV.

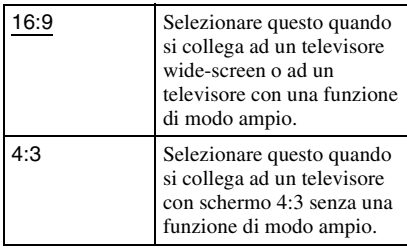

## **Formato schermo**

Seleziona la configurazione del display per un'immagine su schermo 4:3 su un televisore wide-screen 16:9.

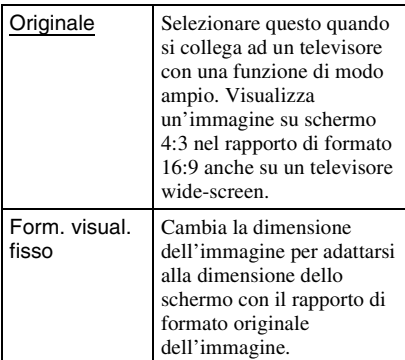

## <span id="page-43-1"></span>**Formato visualizzazione DVD**

Seleziona la configurazione del display per la riproduzione di immagini su schermo 16:9 su un televisore con schermo 4:3 (selezionabile quando "Tipo TV" è impostato su "4:3" e "Formato schermo" è impostato su "Form. visual. fisso").

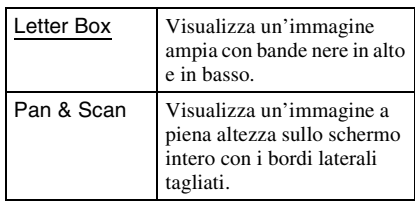

Letter Box

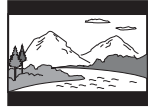

Pan & Scan

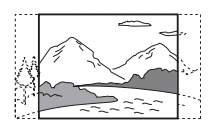

## $\mathbf{A}$

A seconda del DVD, "Letter Box" potrebbe essere selezionato automaticamente invece di "Pan & Scan" o viceversa.

## **Modo conversione cinema**

Imposta il metodo di conversione video per i segnali 480p/576p, 720p, 1080i o 1080p\* dalla presa HDMI OUT o dalle prese COMPONENT VIDEO OUT. \* Solo HDMI

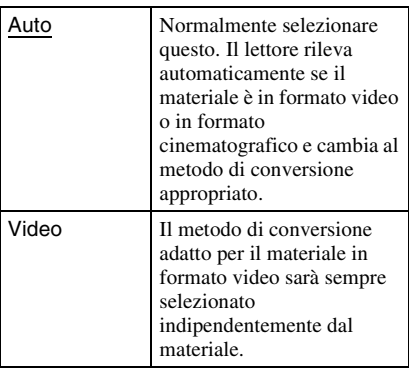

## <span id="page-44-3"></span>**Formato Video Uscita**

Seleziona il tipo di presa per emettere i segnali video ("Metodo di collegamento TV") e la risoluzione dell'uscita ("Risoluzione HDMI"/"Risoluzione componente").

- **1** Selezionare "Formato Video Uscita" in "Impostazioni video" e premere ENTER.
- <span id="page-44-2"></span>**2** Selezionare il tipo di presa per emettere i segnali video usando  $\bigoplus$  e premere ENTER.

#### $\boldsymbol{\omega}$

Quando si collega contemporaneamente la presa HDMI OUT e le altre prese di uscita video, selezionare "Video componente".

#### **Metodo di collegamento TV**

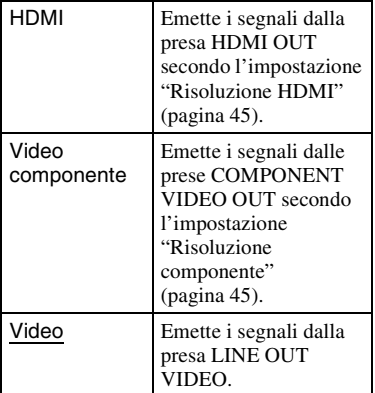

**3** (Solo quando si seleziona "HDMI" o "Video componente")

1Selezionare il tipo di segnale per la presa HDMI OUT o le prese COMPONENT VIDEO OUT usando  $\uparrow/\downarrow$  e premere ENTER. Quando si cambia la risoluzione di uscita video, la schermata di prova appare per circa 30 secondi.

#### $\boldsymbol{\omega}$

Se l'immagine non appare, premere RETURN per ritornare alla schermata precedente e cambiare l'impostazione della risoluzione.

2Selezionare "Fine" e premere ENTER. Il display chiede la conferma. 3Selezionare "OK" o "Annulla" e premere ENTER. Seguire le istruzioni su schermo.

L'indicatore HD si illumina quando vengono emessi i segnali video 720p/ 1080i/1080p.

#### $\mathbf{G}$

Quando si collega contemporaneamente la presa HDMI OUT e le altre prese di uscita video, i segnali video potrebbero non essere emessi dalle prese, tranne che dalla presa HDMI OUT, quando "Auto" o "1080p" è selezionato [\(pagina 65\).](#page-64-0)

Quando si collega contemporaneamente un altro apparecchio, premere RETURN per ritornare al punto [2](#page-44-2) e cambiare l'impostazione "Metodo di collegamento TV".

#### <span id="page-44-1"></span><span id="page-44-0"></span>**Risoluzione HDMI/Risoluzione componente**

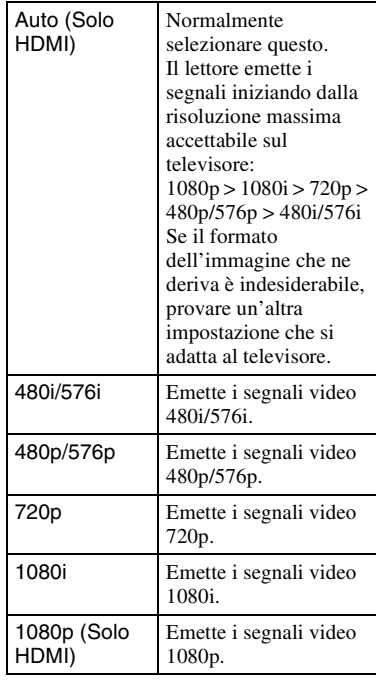

## <span id="page-45-0"></span>**Uscita BD-ROM 1080/24p**

Imposta per emettere i segnali video 1920 × 1080p/24 Hz quando si riproducono i materiali in formato cinematografico su BD-ROM (720p/24 Hz o 1080p/24 Hz).

I segnali video 1920 × 1080p/24 Hz possono essere emessi quando si soddisfano tutte le condizioni seguenti.

- Si collega un televisore compatibile con 1080/24p usando la presa HDMI OUT,
- "Formato Video Uscita" è impostato su "HDMI" e
- "Risoluzione HDMI" è impostato su "Auto" o "1080p".

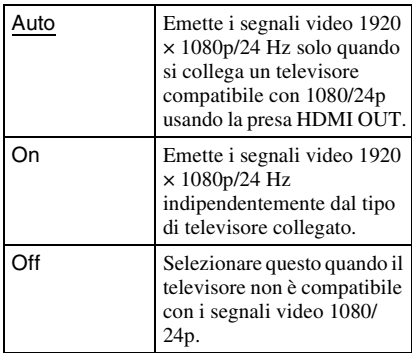

#### $\mathbf{G}$

Nessuna immagine di BD-ROM appare quando il televisore collegato non è compatibile con 1080/ 24p e "Uscita BD-ROM 1080/24p" è impostato su "On". In questo caso, premere HOME per visualizzare il menu principale e cambiare l'impostazione "Uscita BD-ROM 1080/24p".

## <span id="page-45-2"></span>**YCbCr/RGB (HDMI)**

Imposta l'impostazione del colore per i segnali video emessi dalla presa HDMI OUT. Selezionare l'impostazione che è compatibile con il tipo di televisore collegato.

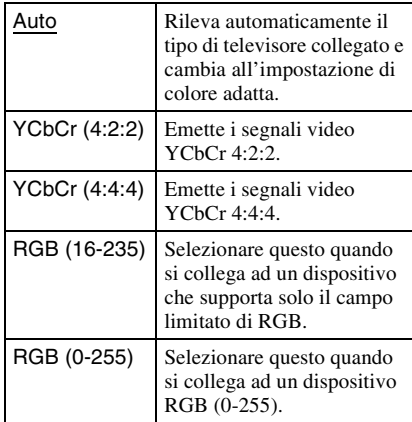

## <span id="page-45-1"></span>**Uscita colore intenso HDMI**

Imposta l'impostazione di colore intenso (intensità di colore) per i segnali video emessi dalla presa HDMI OUT.

L'intensità di colore viene indicata dal numero di bit e più colori possono essere riprodotti quando il valore aumenta. Il lettore supporta una intensità di colore fino a 12 bit. Collegando il lettore e un televisore che supporta il colore intenso viene consentita una riproduzione del colore più accurata rispetto a quando lo si collega ad un televisore che non supporta il colore intenso.

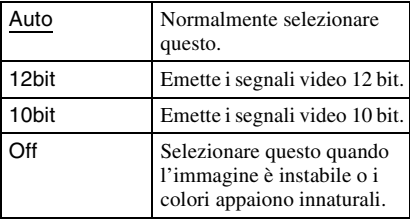

# Impostazioni e regolazion **47Impostazioni e regolazioni**

## <span id="page-46-4"></span>**Uscita colore x.v.**

Imposta se inviare le informazioni xvYCC al televisore collegato.

La combinazione di video compatibile con xvYCC con un televisore che supporta il display x.v.Colour rende possibile riprodurre più accuratamente i colori degli oggetti presenti nel mondo naturale.

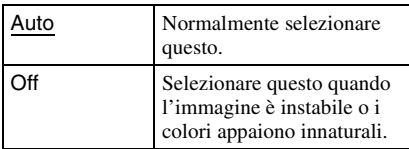

## **Modo Pausa**

Imposta il modo dell'immagine per lo stato di pausa della riproduzione DVD. Per i BD-ROM o i dischi contenenti i file AVCHD, "Modo Pausa" cambia automaticamente a "Auto".

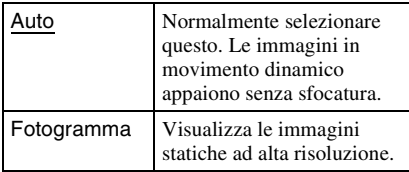

# <span id="page-46-1"></span><span id="page-46-0"></span>**Impostazioni audio**

Le impostazioni predefinite sono sottolineate.

## <span id="page-46-2"></span>**Priorità uscita audio**

Seleziona il tipo di presa per emettere i segnali audio.

I segnali a 2 canali in PCM lineare vengono emessi al massimo a 48 kHz dalle prese di uscita diverse dalle prese di priorità.

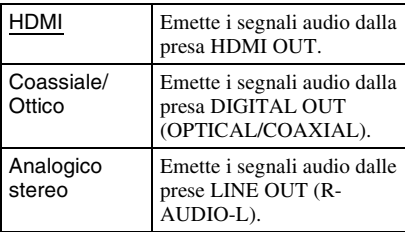

## <span id="page-46-3"></span>**Audio (HDMI)**

Seleziona il tipo di segnale per la presa HDMI OUT.

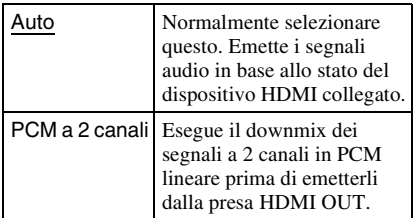

#### $\mathbf{G}$

Selezionare "PCM a 2 canali" quando si collega un televisore o un amplificatore AV (ricevitore) che non supporta Dolby Digital o DTS, altrimenti potrebbero risultare dei disturbi o nessun audio.

## <span id="page-47-2"></span>**Impostazioni audio BD**

Seleziona se eseguire o meno il missaggio dell'audio interattivo e dell'audio secondario (commento) quando si riproduce un BD che contiene tale audio.

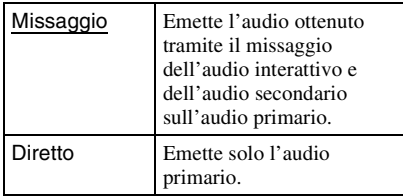

#### $\mathbf{G}$

I segnali audio PCM a 96 kHz e PCM a 192 kHz vengono emessi come segnali audio PCM a 48 kHz quando "Impostazioni audio BD" è impostato su "Missaggio".

## <span id="page-47-1"></span>**Audio ATT**

Riduce il livello di uscita audio per impedire la distorsione dell'audio.

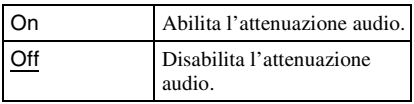

#### $\mathbf{A}$

"Audio ATT" non influisce sull'uscita dalla presa HDMI OUT e dalla presa DIGITAL OUT (OPTICAL/COAXIAL).

## <span id="page-47-4"></span><span id="page-47-0"></span>**Dolby Digital**

Seleziona l'uscita dei segnali audio quando si riproducono i dischi Dolby Digital. Questa impostazione influisce sull'uscita dalla presa DIGITAL OUT (COAXIAL/ OPTICAL).

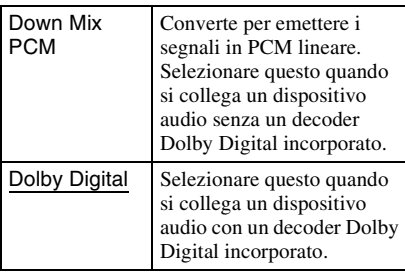

## <span id="page-47-3"></span>**DTS**

Seleziona l'uscita dei segnali audio quando si riproducono i dischi DTS. Questa impostazione influisce sull'uscita dalla presa DIGITAL OUT (COAXIAL/OPTICAL).

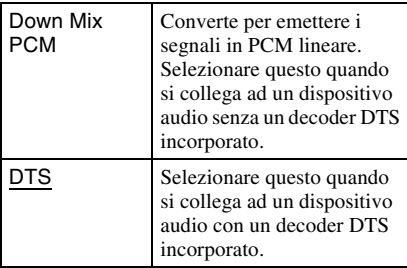

## **48kHz/96kHz PCM**

Seleziona la frequenza massima di campionamento per i segnali PCM emessi dalla presa DIGITAL OUT (OPTICAL/ COAXIAL).

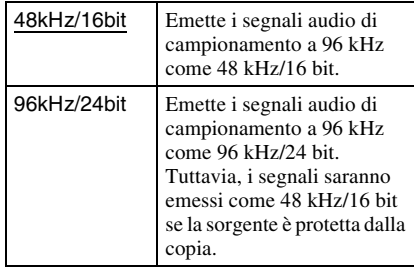

#### $\mathbf{G}$

- Se si seleziona "96kHz/24bit" quando è collegato un amplificatore AV (ricevitore) che non supporta 96 kHz, potrebbe risultare nessun audio o un suono forte.
- "48kHz/96kHz PCM" non è efficace quando "Priorità uscita audio" è impostato su "HDMI" o "Analogico stereo".

# Impostazioni e regolazioni **49Impostazioni e regolazioni**

## <span id="page-48-0"></span>**Audio DRC**

Seleziona l'impostazione della gamma dinamica (livello di compressione del suono) quando si riproduce un BD o DVD che è conforme a "Audio DRC".

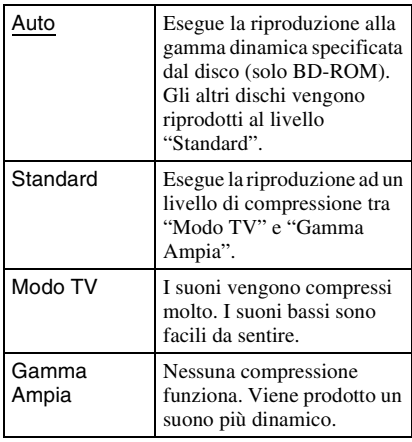

#### $\mathbf{A}$

- "Audio DRC" è efficace solo quando si riproducono i segnali audio Dolby Digital, Dolby Digital Plus e Dolby TrueHD.
- Quando "Dolby Digital" è impostato su "Dolby Digital" nell'impostazione "Impostazioni audio" [\(pagina 48\)](#page-47-0), "Audio DRC" non influisce sull'uscita audio dalla presa DIGITAL OUT (OPTICAL/COAXIAL). Tuttavia, questo esclude i seguenti casi.
	- quando "Impostazioni audio BD" è impostato su "Missaggio" quando si riproduce un BD.
	- quando "Priorità uscita audio" è impostato su "HDMI" o "Analogico stereo".

## **Down Mix**

Imposta il metodo di downmix del suono multicanale fino a due canali.

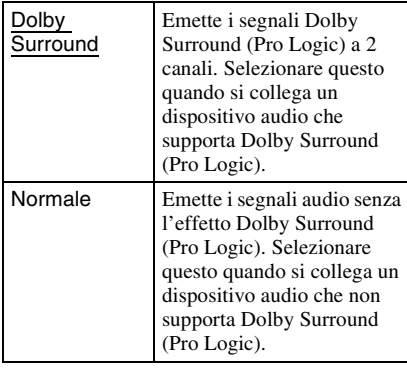

#### $\mathbf{A}$

"Down Mix" non influisce sull'uscita audio di bitstream dalla presa DIGITAL OUT (OPTICAL/ COAXIAL)/HDMI OUT.

# <span id="page-49-1"></span><span id="page-49-0"></span>**Impostazioni visione per BD/DVD**

Le impostazioni predefinite sono sottolineate.

## **Menu BD/DVD**

Seleziona la lingua predefinita del menu per i BD-ROM o DVD VIDEO.

Quando si seleziona "Selez. codice lingua", appare il display per immettere il codice per la lingua. Immettere il codice per la lingua consultando l['"Elenco dei codici di lingua"](#page-67-0)  [\(pagina 68\).](#page-67-0)

## **Audio**

Seleziona la lingua predefinita della traccia per i BD-ROM o DVD VIDEO.

Quando si seleziona "Originale", viene selezionata la lingua a cui è data la priorità nel disco.

Quando si seleziona "Selez. codice lingua", appare il display per immettere il codice per la lingua. Immettere il codice per la lingua consultando l['"Elenco dei codici di lingua"](#page-67-0)  [\(pagina 68\).](#page-67-0)

## **Sottotitolo**

Seleziona la lingua predefinita dei sottotitoli per i BD-ROM o DVD VIDEO.

Quando si seleziona "Selez. codice lingua", appare il display per immettere il codice per la lingua. Immettere il codice per la lingua consultando l['"Elenco dei codici di lingua"](#page-67-0)  [\(pagina 68\).](#page-67-0)

## <span id="page-49-2"></span>**Protezione BD**

La riproduzione di alcuni BD-ROM può essere limitata in base all'età degli utenti. Le scene potrebbero essere bloccate o sostituite con scene diverse.

- **1 Selezionare "Protezione BD" in "Impostazioni visione per BD/DVD" e premere ENTER.**
- **2 Immettere la password a quattro cifre usando i tasti numerici.**
- **3 Selezionare "OK" e premere ENTER.**
- **4 Selezionare la limitazione dell'età e premere ENTER.**

Minore è il valore, più severa è la limitazione.

Se si seleziona "Selez. limitaz. età", è possibile immettere l'età da "0" a "255" usando  $\leftarrow/\uparrow/\downarrow/\rightarrow$  o i tasti numerici.

• Per annullare l'impostazione della protezione, selezionare "Senza limitazioni".

#### .<br>ت

È possibile cambiare la password ([vedere](#page-50-0)  ["Password" a pagina 51](#page-50-0)).

#### $\boldsymbol{\omega}$

- Se si dimentica la password, ripristinare il lettore [\(pagina 56\)](#page-55-1) e impostare una password nuova [\(vedere "Password" a pagina 51\)](#page-50-0).
- Quando si riproducono i dischi che non hanno la funzione di protezione, la riproduzione non può essere limitata su questo lettore.
- A seconda del disco, potrebbe essere richiesto di cambiare il livello di protezione durante la riproduzione del disco. In questo caso, immettere la password, quindi cambiare il livello.
- Quando "255" è selezionato in "Selez. limitaz. età", l'impostazione di protezione viene annullata.

## **Protezione DVD**

La riproduzione di alcuni DVD VIDEO può essere limitata in base all'età degli utenti. Le scene potrebbero essere bloccate o sostituite con scene diverse.

- **1 Selezionare "Protezione DVD" in "Impostazioni visione per BD/DVD" e premere ENTER.**
- **2 Immettere la password a quattro cifre usando i tasti numerici.**
- **3 Selezionare "OK" e premere ENTER.**
- **4 Selezionare un livello e premere ENTER.**

Minore è il valore, più severa è la limitazione.

• Per annullare l'impostazione della protezione, selezionare "Senza limitazioni".

#### Ö.

È possibile cambiare la password ([vedere](#page-50-0)  ["Password" a pagina 51](#page-50-0)).

#### b

- Se si dimentica la password, ripristinare il lettore [\(pagina 56\)](#page-55-1) e impostare una password nuova [\(vedere "Password" a pagina 51](#page-50-0)).
- Quando si riproducono i dischi che non hanno la funzione di protezione, la riproduzione non può essere limitata su questo lettore.
- A seconda del disco, potrebbe essere richiesto di cambiare il livello di protezione durante la riproduzione del disco. In questo caso, immettere la password, quindi cambiare il livello.

## <span id="page-50-2"></span>**Codice di zona per protezione**

La riproduzione di alcuni BD-ROM o DVD VIDEO può essere limitata in base all'area geografica. Le scene potrebbero essere bloccate o sostituite con scene diverse.

- **1 Selezionare "Codice di zona per protezione" in "Impostazioni visione per BD/DVD" e premere ENTER.**
- **2 Immettere la password a quattro cifre usando i tasti numerici.**

**3 Selezionare "OK" e premere ENTER.**

#### **4 Selezionare la limitazione dell'area e premere ENTER.**

Quando si seleziona "Selez. codice zona", appare il display per immettere il codice di zona. Immettere il codice per la limitazione dell'area consultando ["Protezione/Codice zona" \(pagina 68\)](#page-67-1).

#### ...<br>Q

È possibile cambiare la password ([vedere](#page-50-0)  ["Password" a pagina 51](#page-50-0)).

#### $\mathbf{G}$

- Se si dimentica la password, ripristinare il lettore [\(pagina 56\)](#page-55-1) e impostare una password nuova ([vedere "Password" a pagina 51](#page-50-0)).
- Quando si riproducono i dischi che non hanno la funzione di protezione, la riproduzione non può essere limitata su questo lettore.
- A seconda del disco, potrebbe essere richiesto di cambiare il livello di protezione durante la riproduzione del disco. In questo caso, immettere la password, quindi cambiare il livello.

### <span id="page-50-0"></span>**Password**

Imposta o cambia la password per la funzione di protezione. Una password consente di impostare una limitazione sulla riproduzione BD-ROM o DVD VIDEO. Se necessario, è possibile differenziare i livelli di limitazione per i BD-ROM e DVD VIDEO.

- **1 Selezionare "Password" in "Impostazioni visione per BD/DVD" e premere ENTER.**
- **2 Immettere la password a quattro cifre usando i tasti numerici.**
- <span id="page-50-1"></span>**3 Selezionare "OK" e premere ENTER.**

#### **Per cambiare la password**

- **1** Dopo il punto [3,](#page-50-1) immettere una password nuova usando i tasti numerici.
- **2** Selezionare "OK" e premere ENTER.

## **Strato riproduzione di disco ibrido**

Seleziona la priorità dello strato quando si riproduce un disco ibrido. Per cambiare l'impostazione, spegnere e riaccendere il lettore.

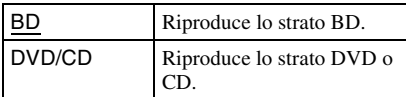

## **Connessione Internet per BD**

Imposta se consentire i collegamenti Internet dal contenuto di un BD (nel modo BDMV) in corso di riproduzione. Quando si usa questa funzione sono necessari i collegamenti di rete e le impostazioni [\(pagina 54\)](#page-53-0).

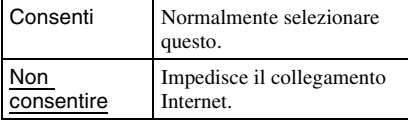

# <span id="page-51-1"></span><span id="page-51-0"></span>*P***<sub>O</sub>** Impostazioni foto

L'impostazione predefinita è sottolineata.

## **Vel. proiez. diapo.**

Cambia la velocità della proiezione diapositive.

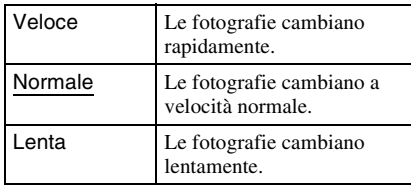

# <span id="page-52-2"></span><span id="page-52-0"></span>**Impostazioni sistema**

Le impostazioni predefinite sono sottolineate.

## **Visualizzazione su schermo**

Seleziona la lingua per le visualizzazioni su schermo del lettore.

## <span id="page-52-3"></span>**Luminosità Display**

Regola l'illuminazione del display del pannello frontale.

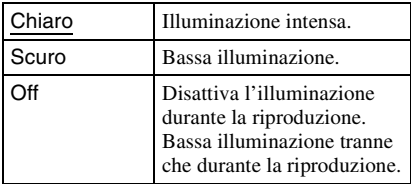

## <span id="page-52-1"></span>**Controllo per HDMI**

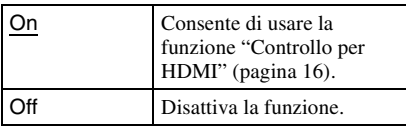

## <span id="page-52-4"></span>**Modo di avvio rapido**

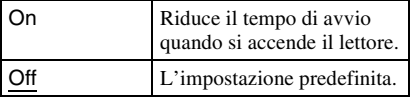

#### G

Quando "Modo di avvio rapido" è impostato su "On",

- il consumo energetico sarà superiore a quando "Modo di avvio rapido" è impostato su "Off" e
- la ventola per l'aerazione potrebbe accendersi a seconda della temperatura circostante.

## <span id="page-52-5"></span>**Spegnimento automatico**

Il lettore si spegne automaticamente se non si preme uno dei tasti sul lettore o telecomando per più di 30 minuti, a meno che si stiano riproducendo i file di BD/DVD/CD/foto o si stia aggiornando il software.

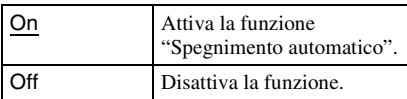

## **Visualizzaz. Automatica**

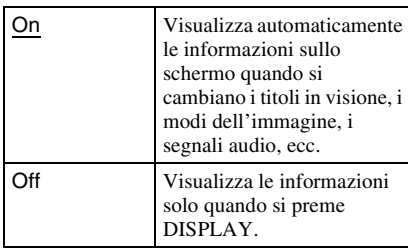

## **Salvaschermo**

L'immagine del salvaschermo appare quando non si usa il lettore per più di 15 minuti mentre una visualizzazione su schermo, come il menu iniziale, si visualizza sullo schermo televisivo. L'immagine del salvaschermo aiuta ad impedire che il dispositivo del display venga danneggiato (immagini sdoppiate).

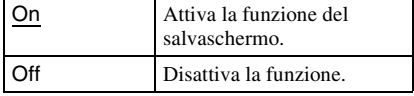

## <span id="page-53-4"></span><span id="page-53-2"></span>**Notifica aggiornamento software**

Comunica le informazioni sulla versione più recente del software. Quando si usa questa funzione sono necessari i collegamenti di rete e le impostazioni [\(pagina 54\)](#page-53-0).

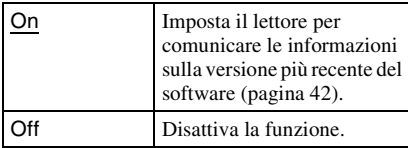

## <span id="page-53-6"></span><span id="page-53-1"></span>**Informazioni sistema**

Visualizza le informazioni sulla versione del software del lettore e l'indirizzo MAC.

<span id="page-53-5"></span><span id="page-53-0"></span>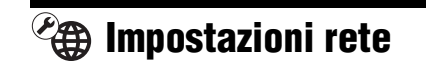

## <span id="page-53-3"></span>**Impostaz. Internet**

Queste voci sono necessarie quando si collega all'Internet tramite un cavo LAN. Immettere i valori rispettivi (alfanumerici) per il router a larga banda o il router LAN senza fili. Le voci che devono essere impostate potrebbero variare, a seconda del provider di servizi Internet o del router. Per i dettagli, consultare i manuali di istruzioni che sono stati forniti dal proprio provider di servizi Internet o che sono in dotazione con il router.

- **1 Selezionare "Impostaz. Internet" in "Impostazioni rete" e premere ENTER.**
- **2 Selezionare "Acquisizione indirizzo IP" e premere ENTER.**
- **3 Selezionare una voce e premere ENTER.**

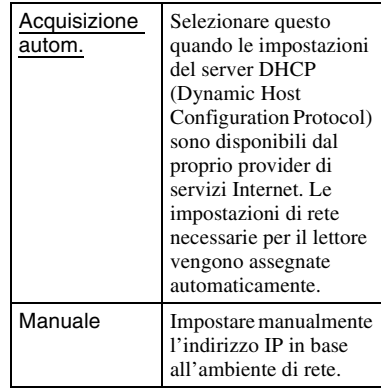

• Quando si seleziona "Acquisizione autom."

Se si imposta "Acquisiz. autom. server DNS" su "Off", impostare la seguente voce:

– Server DNS (Primario)/Server DNS (Secondario)

- Quando si seleziona "Manuale" Impostare le seguenti voci:
	- Indirizzo IP
	- Maschera di sottorete
	- Gateway predefinito
	- Server DNS (Primario)/Server DNS (Secondario)

#### $\mathbf{G}$

Quando si impostano manualmente gli indirizzi "Server DNS (Primario)"/"Server DNS (Secondario)", immettere l'indirizzo "Server DNS (Primario)". In caso contrario, le "Impostaz. Internet" saranno impostate in modo sbagliato.

**4 Se il proprio ISP ha un'impostazione specifica del server proxy, selezionare "Impostazioni proxy" usando ↑/↓ e premere ENTER.** 

Appare il display "Impostazioni proxy". Se il server proxy non ha un'impostazione specifica, procedere al

punto [8](#page-54-0).

- **5 Impostare "Uso del server proxy" su "On".**
- **6 Selezionare "Server proxy" e "Porta" e immettere le impostazioni.**

Per immettere il server proxy, vedere ["Per immettere i caratteri"](#page-54-1) [\(pagina 55\).](#page-54-1)

- **7 Premere RETURN.**
- <span id="page-54-2"></span><span id="page-54-0"></span>**8 Selezionare "Diagnostica di rete" usando ↑/↓ e premere ENTER.**
- **9 Selezionare "Avvio" e premere ENTER.**
- **10 Controllare che appaia il messaggio "I collegamenti di rete sono corretti.".**

L'impostazione è terminata. Se il messaggio non appare, seguire i messaggi su schermo.

#### <span id="page-54-3"></span><span id="page-54-1"></span>**Per immettere i caratteri**

Appare il display per immettere i caratteri quando si seleziona "Server proxy" in "Impostazioni proxy".

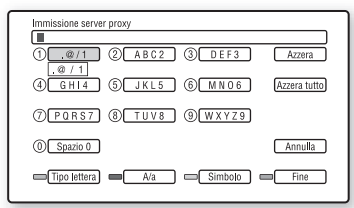

**1** Premere ripetutamente un tasto numerico per selezionare un carattere. Esempio:

Premere una volta il tasto numerico 3 per immettere "D".

Premere tre volte il tasto numerico 3 per immettere "F".

- **2** Premere  $\rightarrow e$  immettere il carattere successivo.
- **3** Premere il tasto blu ("Fine") per terminare.

#### **Tasti disponibili**

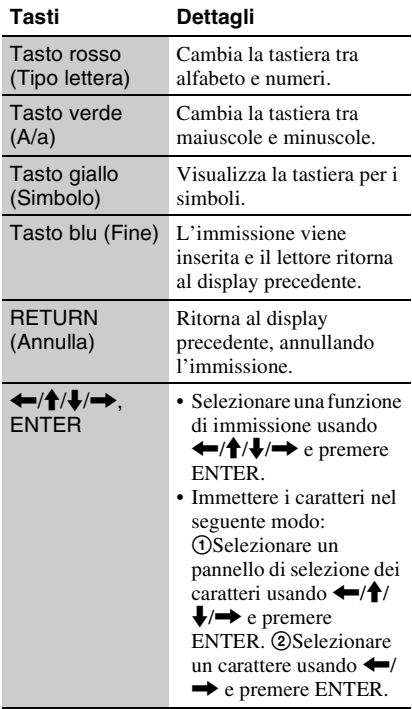

# <span id="page-55-3"></span><span id="page-55-0"></span>**Imp. Rapida**

Esegue di nuovo l'Impostazione Rapida per effettuare le impostazioni di base.

- **1 Selezionare "Imp. Rapida" e premere ENTER.**
- **2 Selezionare "Avvio" usando** <**/**,**<sup>e</sup> premere ENTER.**
- **3 Seguire le istruzioni per ["Punto 7:](#page-27-0)  [Imp. Rapida" \(pagina 28\)](#page-27-0) dal punto [4](#page-28-0).**

# <span id="page-55-4"></span><span id="page-55-1"></span>**Ripristino**

È possibile ripristinare le impostazioni del lettore sulle impostazioni predefinite in fabbrica selezionando il gruppo di impostazioni. Tutte le impostazioni nel gruppo saranno ripristinate.

- **1 Selezionare "Ripristino" e premere ENTER.**
- **2 Selezionare "Ripristina su impostazioni predefinite in fabbrica" e premere ENTER.**
- <span id="page-55-2"></span>**3 Selezionare le impostazioni che si desidera ripristinare sulle impostazioni predefinite e premere ENTER.**

Il display chiede la conferma. È possibile ripristinare le seguenti impostazioni:

- Impostazioni video
- Impostazioni audio
- Impostazioni visione per BD/DVD
- Impostazioni foto
- Impostazioni sistema
- Impostazioni rete
- Tutte le impostazioni

**4 Selezionare "Avvio" usando ←/→ e premere ENTER.**

#### $\boldsymbol{\omega}$

Quando si seleziona "Tutte le impostazioni" al punto [3,](#page-55-2)

- $\sim$  tutte le impostazioni entro  $\approx$  (Impostaz.) vengono ripristinate.
- "Impostaz. video" e "Impostaz. audio" che possono essere regolate premendo OPTIONS durante la riproduzione [\(pagina 36\)](#page-35-1) non vengono ripristinate.

# <span id="page-56-0"></span>**Soluzione dei problemi**

Se si verifica uno dei seguenti inconvenienti durante l'uso del lettore, usare questa guida per la soluzione dei problemi per aiutare a rimediare il problema prima di richiedere la riparazione. Se il problema persiste, rivolgersi al rivenditore Sony più vicino.

## **Alimentazione**

#### **L'alimentazione non si attiva.**

- $\rightarrow$  Controllare che il cavo di alimentazione sia collegato saldamente.
- $\rightarrow$  Ci vuole un po' di tempo prima che il lettore si accenda.

**Il messaggio "È stata trovata una nuova versione di software sulla rete. Esegui aggiornam. in "Aggiornamento rete"." appare sullo schermo quando si accende il lettore.**

 $\rightarrow$  Vedere "Aggiornamento rete" (pagina 42) per aggiornare il lettore su una versione più recente del software.

#### **Disco**

**Altre informazioni**

#### **Il disco non viene riprodotto.**

- $\rightarrow$  Il disco è sporco.
- $\rightarrow$  Il disco è capovolto. Inserire il disco con il lato da riprodurre rivolto in basso.
- $\rightarrow$  Il disco è messo di traverso.
- $\rightarrow$  Si sta cercando di riprodurre un disco di formato che non può essere riprodotto da questo lettore [\(pagina 63\).](#page-62-0)
- **→** Il codice di zona sul BD o DVD non corrisponde a quello del lettore.
- $\rightarrow$  Il lettore non può riprodurre un disco registrato che non è finalizzato correttamente [\(pagina 63\)](#page-62-0).

## **Immagine**

Vedere anche ["Collegamento ad una presa](#page-14-0)  [HDMI"](#page-14-0) [\(pagina 15\)](#page-14-0) quando si collega un apparecchio usando il cavo HDMI.

#### **Non c'è l'immagine/l'immagine è disturbata.**

- $\rightarrow$  Controllare che tutti i cavi di collegamento siano collegati saldamente.
- $\rightarrow$  Controllare se i cavi di collegamento sono danneggiati.
- $\rightarrow$  Controllare il collegamento con il televisore [\(pagina 14\)](#page-13-0) e cambiare il selettore di ingresso sul televisore in modo che il segnale dal lettore appaia sullo schermo televisivo.
- $\rightarrow$  Quando si riproduce un BD/DVD a doppio strato, il video e l'audio potrebbero essere momentaneamente interrotti sul punto in cui gli strati cambiano.

#### **L'immagine non appare quando la risoluzione di uscita video selezionata in "Formato Video Uscita" è sbagliata.**

 $\rightarrow$  Premere sul lettore per più di 10 secondi per ripristinare la risoluzione di uscita video sulla risoluzione minima.

#### **L'immagine non riempie lo schermo, anche se il rapporto di formato è impostato su "Formato visualizzazione DVD" in "Impostazioni video".**

**→** Il rapporto di formato del disco è fisso sul DVD [\(pagina 44\)](#page-43-1).

#### **I segnali video non vengono emessi dalle prese, tranne che dalla presa HDMI OUT, quando si collegano contemporaneamente la presa HDMI OUT e le altre prese di uscita video.**

→ Impostare "Formato Video Uscita" su "Video componente" nell'impostazione "Impostazioni video" [\(pagina 45\)](#page-44-3).

#### **L'area scura dell'immagine è troppo scura/l'area chiara è troppo chiara o innaturale.**

 $\rightarrow$  Impostare "Modo qualità immagine" su "Standard" (impostazione predefinita) [\(vedere "Regolazione delle immagini e](#page-35-1)  [dell'audio per i video" a pagina 36\)](#page-35-1).

#### **L'immagine non viene emessa correttamente.**

**→** Controllare le impostazioni "Formato" Video Uscita" nell'impostazione "Impostazioni video" [\(pagina 45\).](#page-44-3)

#### **Non appare alcuna immagine di BD-ROM.**

**→** Controllare l'impostazione "Uscita BD-ROM 1080/24p" nell'impostazione "Impostazioni video" [\(pagina 46\).](#page-45-0)

## **Audio**

Vedere anche ["Collegamento ad una presa](#page-19-0)  [HDMI" \(pagina 20\)](#page-19-0) quando si collega un apparecchio usando il cavo HDMI.

#### **Non c'è l'audio.**

- $\rightarrow$  Controllare che tutti i cavi di collegamento siano collegati saldamente.
- **→** Controllare se i cavi di collegamento sono danneggiati.
- $\rightarrow$  Controllare il collegamento con l'amplificatore AV (ricevitore) [\(pagina 19\)](#page-18-0)  e cambiare il selettore di ingresso sull'amplificatore AV (ricevitore) in modo che i segnali audio del lettore vengano emessi dall'amplificatore AV (ricevitore).
- $\rightarrow$  Il lettore è nel modo di scansione.
- $\rightarrow$  Se il segnale audio non passa attraverso la presa DIGITAL OUT (OPTICAL/ COAXIAL)/HDMI OUT, controllare le impostazioni audio [\(pagina 47\)](#page-46-1).

#### **L'audio non viene emesso correttamente.**

, Controllare l'impostazione "Priorità uscita audio" nell'impostazione "Impostazioni audio" [\(pagina 47\)](#page-46-2).

# Altre informazion **59Altre informazioni**

#### **Il volume dell'audio è basso.**

- **→** Il volume dell'audio è basso su alcuni BD o DVD.
- **→** Provare ad impostare "Audio DRC" su "Modo TV" nell'impostazione "Impostazioni audio" [\(pagina 49\).](#page-48-0)
- → Impostare "Audio ATT" su "Off" nell'impostazione "Impostazioni audio" [\(pagina 48\)](#page-47-1).

#### <span id="page-58-0"></span>**L'audio HD (Dolby Digital Plus, Dolby TrueHD, DTS-HD High Resolution Audio e DTS-HD Master Audio) non viene emesso con bitstream.**

- **→** Impostare "Impostazioni audio BD" su "Diretto" nell'impostazione "Impostazioni audio" [\(pagina 48\)](#page-47-2).
- , Controllare che l'amplificatore AV (ricevitore) collegato sia compatibile con ciascun formato audio HD.

#### **L'audio interattivo non viene emesso.**

→ Impostare "Impostazioni audio BD" su "Missaggio" nell'impostazione "Impostazioni audio" [\(pagina 48\).](#page-47-2)

## <span id="page-58-2"></span>**HDMI**

#### **Non c'è l'immagine né l'audio quando si collega alla presa HDMI OUT.**

 $\rightarrow$  Provare le seguenti operazioni:  $\odot$ Spegnere e riaccendere il lettore. 2Spegnere e riaccendere l'apparecchio collegato. 3Scollegare e poi ricollegare il cavo HDMI.

#### **Non c'è l'immagine o l'immagine è disturbata quando si collega alla presa HDMI OUT.**

- $\rightarrow$  La presa HDMI OUT è collegata a un dispositivo DVI che non supporta la tecnologia di protezione del copyright.
- **→** Se la presa HDMI OUT viene usata per l'uscita video, cambiando la risoluzione di uscita video si potrebbe risolvere il problema [\(pagina 45\)](#page-44-3).

#### **L'audio non viene emesso dalla presa HDMI OUT.**

 $\rightarrow$  La presa HDMI OUT è collegata ad un dispositivo DVI (le prese DVI non accettano i segnali audio).

#### **L'audio non viene emesso correttamente quando si collega alla presa HDMI OUT.**

 $\rightarrow$  Il dispositivo collegato alla presa HDMI OUT non supporta il formato audio del lettore. Controllare le impostazioni audio [\(pagina 47\)](#page-46-1).

#### **La lingua della visualizzazione su schermo cambia automaticamente quando si collega alla presa HDMI OUT.**

**→** Quando "Controllo per HDMI" è impostato su "On" [\(pagina 53\)](#page-52-1), la lingua della visualizzazione su schermo cambia automaticamente in base all'impostazione della lingua del televisore collegato (se si cambia l'impostazione sul televisore, ecc.).

#### <span id="page-58-1"></span>**La funzione "Controllo per HDMI" non è operativa (BRAVIA Sync).**

- **→** Controllare che il cavo di alimentazione del componente collegato sia saldamente collegato.
- **→** Se l'indicatore HDMI non appare sul display del pannello frontale, controllare il collegamento HDMI (pagina [15](#page-14-0), [20](#page-19-0)).
- , Controllare che "Controllo per HDMI" sia impostato su "On" [\(pagina 53\).](#page-52-1)
- **→** Accertarsi che il componente collegato sia compatibile con la funzione "Controllo per HDMI". Per i dettagli, consultare le istruzioni per l'uso in dotazione con il componente.
- , Controllare l'impostazione del componente collegato per la funzione "Controllo per HDMI". Per i dettagli, consultare le istruzioni per l'uso in dotazione con il componente.
- $\rightarrow$  Se si cambia il collegamento HDMI, spegnere e riaccendere il lettore.
- $\rightarrow$  Se si verifica un'interruzione di corrente, impostare "Controllo per HDMI" su "Off", quindi impostare "Controllo per HDMI" su "On" [\(pagina 53\)](#page-52-1).
- **→** Per i dettagli sulla funzione "Controllo per HDMI", vedere ["Informazioni sulle](#page-15-0)  [funzioni BRAVIA Sync \(solo per i](#page-15-0)  [collegamenti HDMI\)" \(pagina 16\).](#page-15-0)
- $\rightarrow$  Se si collega il lettore ad un televisore attraverso un amplificatore AV (ricevitore) che non è compatibile con la funzione "Controllo per HDMI", si potrebbe non essere in grado di controllare il televisore dal lettore.
- $\rightarrow$  Se si collega il lettore ad un televisore attraverso un amplificatore AV (ricevitore), se si cambia il collegamento HDMI, scollega e ricollega il cavo di alimentazione o si verifica un'interruzione di corrente, provare le seguenti operazioni: 1Cambiare il selettore di ingresso dell'amplificatore AV (ricevitore) in modo che l'immagine dal lettore appaia sullo schermo televisivo. 2Impostare "Controllo per HDMI" su "Off", quindi impostare "Controllo per HDMI" su "On" [\(pagina 53\).](#page-52-1) Consultare le istruzioni per l'uso in dotazione con l'amplificatore AV (ricevitore).

### <span id="page-59-0"></span>**Memoria esterna (memoria locale)**

#### **La memoria esterna non viene riconosciuta.**

 $\rightarrow$  Provare le seguenti operazioni:  $\bigcirc$ Spegnere il lettore. 2Allineare il contrassegno V dello slot EXT con il contrassegno ▼ sulla memoria esterna e inserire la memoria esterna [\(pagina 24\)](#page-23-0). **3**Accendere il lettore. 4Controllare che l'indicatore EXT si illumini sul display del pannello frontale.

#### **Il contenuto di bonus o gli altri dati che sono contenuti in un BD-ROM non possono essere riprodotti.**

 $\rightarrow$  Provare le seguenti operazioni: 1Rimuovere il disco. 2Spegnere il lettore. 3Rimuovere e reinserire la memoria esterna [\(pagina 24\)](#page-23-0). 4 Accendere il lettore. 5Controllare che l'indicatore EXT si illumini sul display del pannello frontale. 6Inserire il BD-ROM con BONUSVIEW/ BD-LIVE.

#### **Sullo schermo appare un messaggio indicante che la memoria locale non ha spazio sufficiente.**

, Cancellare i dati che non sono necessari nella memoria esterna [\(pagina 35\).](#page-34-0)

### **Funzionamento**

#### **Il telecomando non funziona.**

- $\rightarrow$  Le pile nel telecomando sono deboli [\(pagina 27\).](#page-26-0)
- $\rightarrow$  La distanza tra il telecomando e il lettore è troppo elevata.
- $\rightarrow$  Il telecomando non è puntato sul sensore per comando a distanza sul lettore.

#### **Il nome del file non si visualizza correttamente.**

- , Il lettore può solo visualizzare i formati di carattere compatibili con ISO 8859-1. Gli altri formati di carattere potrebbero visualizzarsi in modo diverso.
- $\rightarrow$  A seconda del software di scrittura usato, i caratteri immessi potrebbero visualizzarsi in modo diverso.

#### **Il disco non comincia la riproduzione dall'inizio.**

 $\rightarrow$  La ripresa della riproduzione è attivata [\(pagina 33\).](#page-32-0)

#### **Alcune funzioni come l'arresto o la ricerca non possono essere eseguite.**

 $\rightarrow$  A seconda del disco, si potrebbe non essere in grado di eseguire alcune delle suddette operazioni. Consultare il manuale di istruzioni in dotazione con il disco.

#### **La lingua per la traccia sonora/i sottotitoli o gli angoli non possono essere cambiati.**

- **→** Provare ad usare il menu del BD o del DVD invece del tasto di selezione diretta sul telecomando [\(pagina 34\).](#page-33-0)
- $\rightarrow$  Le tracce multilingue/i sottotitoli o più angoli non sono registrati sul BD o DVD in corso di riproduzione.
- $\rightarrow$  Il BD o DVD vieta il cambiamento della lingua per la traccia sonora/i sottotitoli o gli angoli.

#### <span id="page-60-0"></span>**Il vassoio del disco non si apre e "LOCKED" o "TLK ON" appare sul display del pannello frontale.**

- **→** Quando appare "LOCKED", il lettore è bloccato. Per annullare il Blocco bambini, tenere premuto  $\triangleright$  sul lettore finché "UNLOCK" appare sul display del pannello frontale [\(pagina 10\).](#page-9-0)
- **→** Quando appare "TLK ON", rivolgersi al rivenditore Sony o al centro locale autorizzato di assistenza Sony.

#### **Il vassoio del disco non si apre e non è possibile rimuovere il disco anche dopo**  aver premuto  $\triangle$ .

 $\rightarrow$  Provare le seguenti operazioni:  $\bigcap$ Spegnere il lettore e scollegare il cavo di alimentazione. 2Ricollegare il cavo di alimentazione mentre si preme $\triangleq$  sul lettore.  $\odot$ Continuare a premere  $\triangleq$  sul lettore finché il vassoio si apre. 4Rimuovere il disco. 5Quando "WAIT" appare sul display del pannello frontale, tenere premuto  $\mathbf{l}/\mathbf{r}$  sul lettore per più di 10 secondi finché il lettore si riaccende.

#### **Il lettore non risponde a nessun tasto.**

- $\rightarrow$  L'umidità si è condensata all'interno del lettore [\(pagina 3\).](#page-2-0)
- $\rightarrow$  Tenere premuto  $\sqrt{1}$  sul lettore per più di 10 secondi finché gli indicatori sul display del pannello frontale si spengono.

Se il lettore non risponde ancora a nessun tasto, scollegare e poi ricollegare il cavo di alimentazione.

# <span id="page-60-1"></span>**Funzione di autodiagnosi**

Quando si attiva la funzione di autodiagnosi per impedire che il lettore funzioni male, un codice di errore appare sul display del pannello frontale o appare solo  $\hat{\mathcal{L}}$  senza un messaggio sullo schermo intero. In questi casi, controllare i seguenti punti.

#### **Quando un codice di errore appare sul display del pannello frontale**

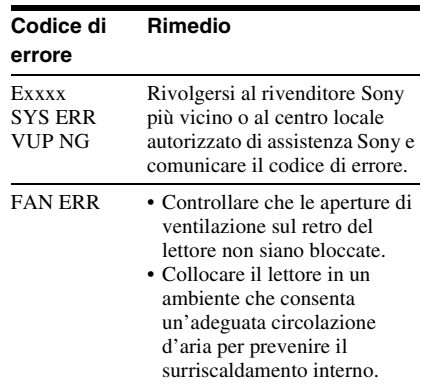

#### **Quando appare solo Asianza un messaggio sullo schermo intero**

Rivolgersi al rivenditore Sony più vicino o al centro locale autorizzato di assistenza Sony.

# <span id="page-61-3"></span><span id="page-61-0"></span>**Dischi riproducibili**

<span id="page-61-2"></span><span id="page-61-1"></span>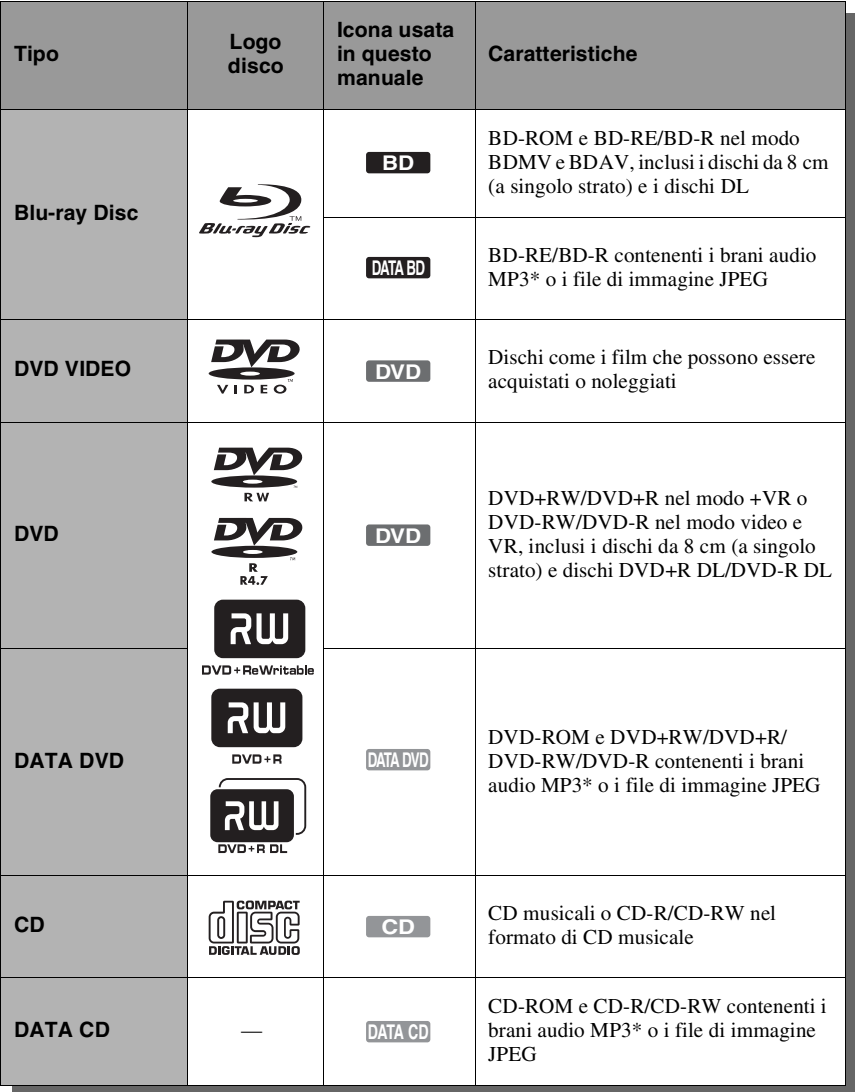

\* MP3 (MPEG-1 Audio Layer 3) è un formato standard definito da ISO (Organizzazione internazionale per la standardizzazione)/IEC (Commissione elettrotecnica internazionale) MPEG che comprime i dati audio. La tecnologia di codifica audio MPEG Layer-3 e i brevetti sono concessi su licenza della Fraunhofer IIS e Thomson.

#### **Note sulla compatibilità del BD-ROM**

Poiché le specifiche del Blu-ray Disc sono nuove e in sviluppo, alcuni dischi potrebbero non essere riproducibili a seconda del tipo e della versione di disco.

L'uscita audio varia a seconda della sorgente, della presa di uscita collegata e delle impostazioni audio selezionate. Per i dettagli, vedere a pagina [66](#page-65-0).

#### <span id="page-62-0"></span>**Dischi che non possono essere riprodotti**

- BD con cartuccia
- DVD-RAM
- HD DVD
- Dischi DivX
- Dischi DVD audio
- PHOTO CD
- Parte dei dati di CD-Extra
- VCD/Super VCD
- Strato HD su Super Audio CD
- Lato del materiale audio sui DualDisc
- BD-ROM/DVD VIDEO con un codice di zona diverso [\(pagina 63\)](#page-62-1).

#### **Nota sulle operazioni di riproduzione dei BD/DVD**

Alcune operazioni di riproduzione dei BD/ DVD potrebbero essere intenzionalmente impostate dai produttori di software. Poiché questo lettore riproduce i BD/DVD in base al contenuto del disco che i produttori di software hanno progettato, alcune funzioni di riproduzione potrebbero non essere disponibili. Consultare le istruzioni in dotazione con i BD/DVD.

#### <span id="page-62-3"></span><span id="page-62-1"></span>**Codice di zona (solo BD-ROM/DVD VIDEO)**

Il lettore ha un codice di zona stampato sul retro dell'unità e riprodurrà solo i BD-ROM/ DVD VIDEO (solo riproduzione) etichettati con lo stesso codice di zona. Questo sistema viene usato per proteggere il copyright.

I DVD VIDEO che portano l'etichetta **(ALL** vengono anche riprodotti su questo lettore.

A seconda del BD-ROM/DVD VIDEO, potrebbe non essere indicato alcun codice di zona anche se la riproduzione del BD-ROM/ DVD VIDEO è vietata per limitazioni di zona.

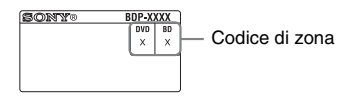

#### $\mathbf{G}$

• **Note sui BD-RE/BD-R, DVD+RW/DVD+R, DVD-RW/DVD-R o CD-R/CD-RW** Alcuni BD-RE/BD-R, DVD+RW/DVD+R,

DVD-RW/DVD-R o CD-R/CD-RW non possono essere riprodotti su questo lettore a causa della qualità di registrazione, della condizione fisica del disco o delle caratteristiche del dispositivo di registrazione e del software di creazione. Un disco CD o DVD non sarà riprodotto se non è stato finalizzato correttamente. Per ulteriori informazioni, consultare le istruzioni per l'uso in dotazione con il dispositivo di registrazione. Notare che alcune funzioni di riproduzione potrebbero non essere operative con alcuni DVD+RW/DVD+R, anche se sono stati finalizzati correttamente. In questo caso, vedere il disco usando la riproduzione normale.

• **Dischi audio codificati mediante tecnologie di protezione del copyright**

Questo prodotto è stato progettato per riprodurre dischi conformi allo standard CD (Compact Disc). Alcune case discografiche hanno lanciato sul mercato vari dischi audio codificati mediante tecnologie di protezione del copyright. Tra tali dischi, ve ne sono alcuni non conformi allo standard CD che potrebbe non essere possibile riprodurre mediante questo prodotto.

• **Nota sui DualDisc**

Un DualDisc è un disco a due lati che abbina materiale registrato su DVD su un lato e materiale audio digitale sull'altro.

Tuttavia, poiché il lato del materiale audio non è conforme allo standard del Compact Disc (CD), la riproduzione su questo prodotto non è garantita.

- **Nota sui BD/DVD a doppio strato** La riproduzione di immagini e audio potrebbe interrompersi momentaneamente quando gli strati cambiano.
- **Nota sui BD-RE/BD-R da 8 cm** Alcuni BD-RE/BD-R da 8 cm non possono essere riprodotti su questo lettore.
- <span id="page-62-2"></span>• **Nota sui BD-RE/BD-R** Questo lettore supporta il BD-RE di Versione 2.1 e il BD-R di Versione 1.1, 1.2 e 1.3 incluso il BD-R di tipo a pigmento organico (tipo LTH).
- **Nota sui DTS 5.1 MUSIC DISC** Questo lettore può riprodurre i DTS 5.1 MUSIC DISC. I segnali audio vengono emessi nei formati specificati nella tabella ["Segnali di uscita audio e](#page-65-0)  [impostazioni del lettore"](#page-65-0) a pagina [66.](#page-65-0)

#### <span id="page-63-1"></span><span id="page-63-0"></span>**Informazioni sulla riproduzione di dischi registrati nel formato AVCHD**

Questo lettore può riprodurre i dischi in formato AVCHD.

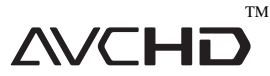

#### **Che cos'è il formato AVCHD?**

Il formato AVCHD è un formato per videocamera digitale ad alta definizione usato per registrare sui DVD i segnali SD (definizione standard) o HD (alta definizione) della specifica 1080i\*1 o della specifica  $720p^{*2}$ , usando l'efficiente tecnologia di codifica per la compressione dei dati. Il formato MPEG-4 AVC/H.264 viene adottato per comprimere i dati video e il sistema Dolby Digital o PCM lineare è usato per comprimere i dati audio. Il formato MPEG-4 AVC/H.264 è in grado di comprimere le immagini con un'efficacia superiore rispetto al formato tradizionale di compressione delle immagini. Il formato MPEG-4 AVC/H.264 consente di registrare su dischi DVD un segnale video ad alta definizione (HD) ripreso su un registratore di videocamera digitale, allo stesso modo di un segnale televisivo a definizione standard (SD).

- \*1 Una specifica ad alta definizione che utilizza 1080 linee di scansione effettive e il sistema
- interlacciato. \*2 Una specifica ad alta definizione che utilizza 720 linee di scansione effettive e il sistema progressivo.

#### $\boldsymbol{\omega}$

- Alcuni dischi in formato AVCHD potrebbero non essere riprodotti, a seconda della condizione di registrazione.
- Il disco in formato AVCHD non viene riprodotto se non è stato finalizzato correttamente.

# <span id="page-64-0"></span>**Risoluzione di uscita video**

La risoluzione di uscita varia a seconda dell'impostazione "Formato Video Uscita" nell'impostazione "Impostazioni video" [\(pagina 45\)](#page-44-3).

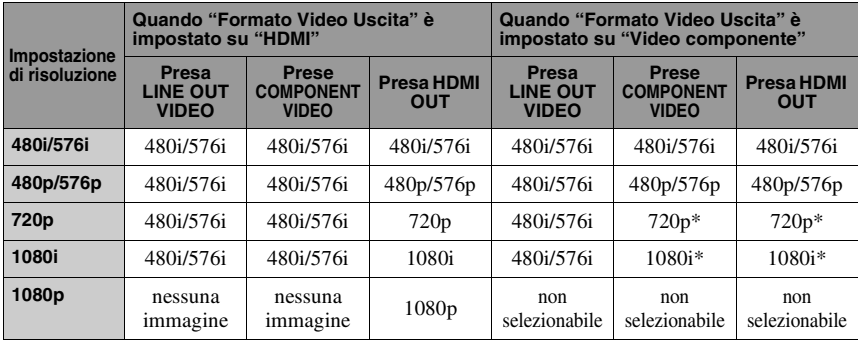

\* Il contenuto protetto sui DVD viene emesso alla risoluzione di 480p/576p. Il contenuto protetto sui BD viene emesso alla risoluzione di 576p.

#### **Quando "Formato Video Uscita" è impostato su "Video"**

I segnali video 480i/576i vengono emessi dalla presa LINE OUT VIDEO o COMPONENT VIDEO e i segnali video 480p/576p vengono emessi dalla presa HDMI OUT.

# <span id="page-65-1"></span><span id="page-65-0"></span>**Segnali di uscita audio e impostazioni del lettore**

I segnali di uscita audio variano, a seconda della sorgente, della presa di uscita e dell'amplificatore AV (ricevitore) che si usa. Per ottenere l'audio desiderato, controllare il formato audio supportato dell'amplificatore AV (ricevitore), il collegamento all'amplificatore AV (ricevitore) e il tipo di impostazione "Impostazioni audio" in base alle seguenti tabelle.

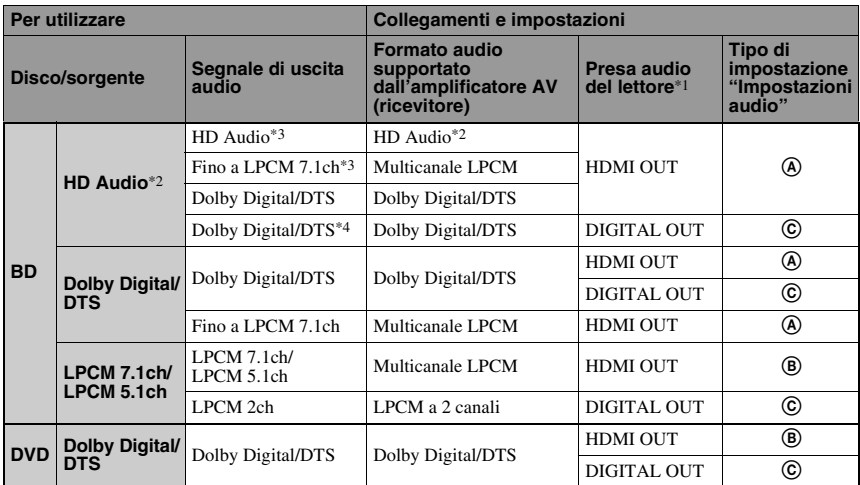

#### **Tabella di impostazione "Impostazioni audio"**

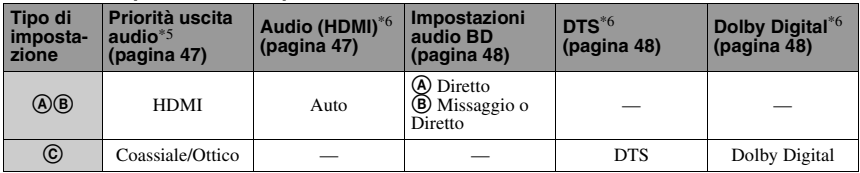

- \*1 Quando si collega alle prese LINE OUT (R-
- AUDIO-L), vengono emessi i segnali a 2 canali. \*2 HD Audio include i formati Dolby TrueHD, Dolby Digital Plus, DTS-HD Master Audio e
- DTS-HD High Resolution Audio. \*3 Per Dolby TrueHD e DTS-HD Master Audio, impostare "Risoluzione HDMI" di "Formato Video Uscita" su un'opzione diversa da "480i/ 576i" o "480p/576p" nell'impostazione
- "Impostazioni video" [\(pagina 45\)](#page-44-3). \*4 I segnali audio primari/secondari a 2 canali o a meno canali vengono emessi come segnali
- LPCM a 2 canali. \*5 I segnali LPCM a 2 canali vengono emessi dalle prese di uscita diverse dalle prese di priorità.
- \*6 I segnali LPCM a 2 canali vengono emessi nei seguenti casi:
	- quando "Audio (HDMI)" è impostato su "PCM a 2 canali" nell'impostazione "Impostazioni audio".
	- quando "Dolby Digital"/"DTS" è impostato su "Down Mix PCM" nell'impostazione "Impostazioni audio".
	- quando si riproduce un DVD che contiene l'Audio MPEG.

# **Caratteristiche tecniche**

**Sistema Laser:** Laser a semiconduttori **Ingressi e uscite** (**Nome della presa:** Tipo di presa/Livello di uscita/Impedenza di carico) **LINE OUT R-AUDIO-L:** Presa fono/2 Vrms/10 kilohm **DIGITAL OUT (OPTICAL):** Presa di uscita ottica/–18 dBm (lunghezza d'onda 660 nm) **DIGITAL OUT (COAXIAL):** Presa fono/0,5 Vp-p/75 ohm **HDMI OUT:** Connettore standard HDMI a 19 pin **COMPONENT VIDEO OUT (Y, P B/C B, P R/C R):** Presa fono/Y: 1,0 Vp-p/ PB/CB, PR/CR: 0,7 Vp-p/75 ohm **LINE OUT VIDEO:** Presa fono/1,0 Vp-p/75 ohm **LAN (100):** Terminale 100BASE-TX **EXT:** Slot per memoria esterna (Per il collegamento della memoria esterna) Uscita DC: 5 V 500 mA Max **Generali Requisiti di alimentazione:** 220–240 V CA, 50/60 Hz **Consumo energetico:** 22 W **Dimensioni (circa):** 430 mm × 216 mm × 56 mm (larghezza/profondità/altezza) incluse le parti sporgenti **Peso (circa):** 2,1 kg **Temperatura di utilizzo:** Da 5 ºC a 35 ºC

**Umidità di utilizzo:** Da 25 % a 80 %

#### **Accessori in dotazione**

[Vedere a pagina 13.](#page-12-0)

Il design e le caratteristiche tecniche sono soggetti a modifiche senza preavviso.

# <span id="page-67-0"></span>**Elenco dei codici di lingua**

Per i dettagli, vedere a pagina [50.](#page-49-1)

L'ortografia delle lingue è conforme allo standard ISO 639: 1988 (E/F).

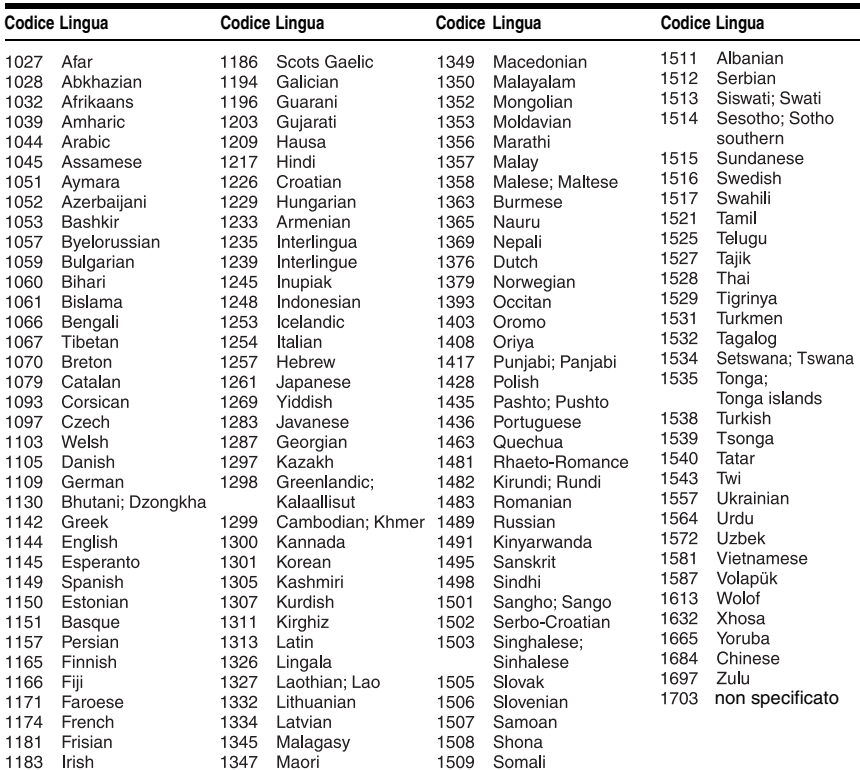

## <span id="page-67-1"></span>**Protezione/Codice zona**

Per i dettagli, vedere a pagina [51.](#page-50-2)

#### **Numero, Zona (Codice)**

2044, Argentina (ar) 2047, Australia (au) 2046, Austria (at) 2057, Belgio (be) 2070, Brasile (br) 2079, Canada (ca) 2090, Cile (cl) 2092, Cina (cn) 2093, Colombia (co) 2115, Danimarca (dk) 2165, Finlandia (fi) 2174, Francia (fr) 2109, Germania (de)

2200, Grecia (gr) 2219, Hong Kong (hk) 2248, India (in) 2238, Indonesia (id) 2239, Irlanda (ie) 2254, Italia (it) 2276, Giappone (jp) 2304, Corea (kr) 2333, Lussemburgo (lu) 2363, Malesia (my) 2362, Messico (mx) 2376, Paesi Bassi (nl) 2390, Nuova Zelanda (nz)

2379, Norvegia (no) 2427, Pakistan (pk) 2424, Filippine (ph) 2428, Polonia (pl) 2436, Portogallo (pt) 2489, Russia (ru) 2501, Singapore (sg) 2149, Spagna (es) 2499, Svezia (se) 2086, Svizzera (ch) 2543, Taiwan (tw) 2528, Tailandia (th) 2184, Regno Unito (gb)

# **Glossario**

#### <span id="page-68-0"></span>**AACS**

"Advanced Access Content System" è una specifica per la gestione del contenuto di intrattenimento digitale memorizzato sulla prossima generazione di supporti ottici preregistrati e registrati. La specifica consente ai consumatori di usufruire del contenuto di intrattenimento digitale, incluso il contenuto ad alta definizione.

#### **Applicazione BD-J**

Il formato BD-ROM supporta Java per le funzioni interattive.

"BD-J" offre ai provider di contenuto una funzionalità quasi illimitata quando si creano titoli di BD-ROM interattivi.

#### <span id="page-68-1"></span>**AVCHD [\(pagina 64\)](#page-63-0)**

Il formato AVCHD è un formato per videocamera digitale ad alta definizione usato per registrare sui DVD i segnali SD (definizione standard) o HD (alta definizione) della specifica 1080i\*1 o della specifica 720p<sup>\*2</sup>, usando l'efficiente tecnologia di codifica per la compressione dei dati. Il formato MPEG-4 AVC/H.264 viene adottato per comprimere i dati video e il Dolby Digital o PCM lineare è usato per comprimere i dati audio. Il formato MPEG-4 AVC/H.264 è in grado di comprimere le immagini con un'efficacia superiore rispetto al formato tradizionale di compressione delle immagini. Il formato MPEG-4 AVC/H.264 consente di registrare sui DVD un segnale video ad alta definizione (HD) ripreso su un registratore videocamera digitale, allo stesso modo di un segnale televisivo a definizione standard (SD).

- \*1 Una specifica ad alta definizione che utilizza 1080 linee di scansione effettive e il formato
- interlacciato. \*2 Una specifica ad alta definizione che utilizza 720 linee di scansione effettive e il formato progressivo.

#### <span id="page-68-2"></span>**BD-R [\(pagina 62\)](#page-61-0)**

Il BD-R (Blu-ray Disc Recordable) è un Bluray Disc registrabile a singola scrittura, disponibile nelle stesse capacità del seguente BD. Poiché il contenuto può essere registrato e non può essere sovrascritto, un BD-R può essere usato per archiviare dati preziosi o memorizzare e distribuire il materiale video.

#### <span id="page-68-3"></span>**BD-RE [\(pagina 62\)](#page-61-0)**

Il BD-RE (Blu-ray Disc Rewritable) è un Blu-ray Disc registrabile e riscrivibile, disponibile nelle stesse capacità del seguente BD. La funzione che consente di eseguire più registrazioni rende possibili la modifica estensiva e le applicazioni che cambiano nel tempo.

#### **BD-ROM [\(pagina 62\)](#page-61-0)**

I BD-ROM (Blu-ray Disc Read-Only Memory) sono dischi prodotti a livello commerciale e sono disponibili nelle stesse capacità del seguente BD. A differenza del tradizionale contenuto di filmato e video, questi dischi sono dotati di funzioni avanzate come il contenuto interattivo, le operazioni del menu usando i menu a comparsa, la selezione del display per sottotitoli e la proiezione diapositive. Anche se un BD-ROM potrebbe contenere qualsiasi tipo di dati, la maggior parte di dischi BD-ROM contiene i filmati nel formato ad alta definizione, per la riproduzione su lettori Blu-ray Disc/DVD.

#### <span id="page-68-4"></span>**Blu-ray Disc (BD) [\(pagina 62\)](#page-61-0)**

Un formato di dischi sviluppato per registrare/riprodurre il video ad alta definizione (HD) (per HDTV, ecc.) e per memorizzare grandi quantità di dati. Un Bluray Disc a singolo strato contiene fino a 25 GB e un Blu-ray Disc a doppio strato contiene fino a 50 GB di dati.

#### <span id="page-69-0"></span>**Colore intenso [\(pagina 46\)](#page-45-1)**

Questi sono i segnali video per cui l'intensità di colore dei segnali che passano attraverso una presa HDMI è stata aumentata. Con un lettore che non è compatibile con il colore intenso, il numero di colori che 1 pixel può esprimere è 24 bit (16.777.216 colori). Tuttavia, con un lettore compatibile con il colore intenso, 1 pixel può esprimere più bit, come 36 bit. Con maggiori bit, la gradazione dell'intensità di colore può essere espressa più distintamente e i continui cambiamenti di colore possono essere visualizzati più uniformemente.

#### <span id="page-69-1"></span>**Dolby Digital Plus [\(pagina 66\)](#page-65-0)**

Sviluppata come un'estensione a Dolby Digital, la tecnologia di codifica audio supporta l'audio surround multicanale 7.1.

#### <span id="page-69-2"></span>**Dolby TrueHD [\(pagina 66\)](#page-65-0)**

Dolby TrueHD è una tecnologia di codifica senza degradazione che supporta fino a 8 canali di audio surround multicanale per i dischi ottici di prossima generazione. L'audio riprodotto è fedele alla sorgente originale bit per bit.

#### <span id="page-69-3"></span>**DTS-HD High Resolution Audio [\(pagina 66\)](#page-65-0)**

Sviluppata come un'estensione del formato DTS Digital Surround. Supporta una frequenza di campionamento massima di 96 kHz e il surround multicanale 7.1. DTS-HD High Resolution Audio ha una velocità massima di trasmissione di 6 Mbps, con compressione con perdita di informazioni (Perdita di informazioni).

#### **DTS-HD Master Audio [\(pagina 66\)](#page-65-0)**

DTS-HD Master Audio ha una velocità massima di trasmissione di 24,5 Mbps e usa la compressione senza degradazione (Senza degradazione) e il DTS-HD Master Audio corrisponde a una frequenza di campionamento massima di 192 kHz e un massimo di 7.1 canali.

#### <span id="page-69-4"></span>**HDMI (High-Definition Multimedia Interface) [\(pagina 15\)](#page-14-0)**

HDMI è un'interfaccia che supporta sia l'audio che il video su un singolo collegamento digitale. Il collegamento HDMI trasmette i segnali video a definizione standard o alta e i segnali audio multicanale ai componenti AV come i televisori dotati di HDMI, in forma digitale senza degradazione. La specifica HDMI supporta HDCP (Highbandwidth Digital Contents Protection), una tecnologia di protezione dalla copia per il contenuto di intrattenimento digitale per **HDMI** 

#### <span id="page-69-5"></span>**LTH (Low to High (Da basso a alto)) [\(pagina 63\)](#page-62-2)**

LTH è un sistema di registrazione che supporta il BD-R di tipo a pigmento organico.

#### **Menu a comparsa [\(pagina 34\)](#page-33-1)**

Un'operazione di menu avanzato disponibile sui BD-ROM. Il menu a comparsa appare quando POP UP/MENU viene premuto durante la riproduzione e può essere usato mentre la riproduzione è in corso.

## <span id="page-69-6"></span>**PhotoTV HD [\(pagina 40\)](#page-39-0)**

"PhotoTV HD" consente di ottenere immagini molto dettagliate e un'espressione tipica delle foto di caratteristiche e colori delicati. Collegando i dispositivi Sony compatibili con "PhotoTV HD" usando un cavo HDMI, è possibile vedere moltissime foto nuove con la massima qualità HD. Per esempio, la struttura delicata della pelle umana, dei fiori, della sabbia e delle onde ora può essere visualizzata su un grande schermo con la qualità eccellente tipica delle foto.

#### **x.v.Colour [\(pagina 47\)](#page-46-4)**

x.v.Colour è un termine familiare per lo standard xvYCC proposto da Sony. xvYCC è uno standard internazionale per lo spazio di colore nel video.

Questo standard può esprimere una gamma di colori più ampia rispetto allo standard di trasmissione attualmente in uso.

#### <span id="page-70-0"></span>**24p True Cinema [\(pagina 46\)](#page-45-0)**

I filmati ripresi con una cinepresa sono composti da 24 fotogrammi al secondo. Poiché i televisori tradizionali (sia CRT che a schermo piatto) visualizzano i fotogrammi ad intervalli di 1/60 o di 1/50 di secondo, i 24 fotogrammi non appaiono ad un ritmo regolare.

Quando è collegato ad un televisore con capacità a 24p, il lettore visualizza ciascun fotogramma ad intervalli di 1/24 di secondo, lo stesso intervallo ripreso originalmente con la cinepresa, riproducendo così fedelmente l'immagine originale del cinema.

# **Indice analitico**

Le parole tra virgolette appaiono nelle visualizzazioni su schermo.

## **Caratteri numerici**

24p True Cinema [71](#page-70-0)

## **A**

AACS [69](#page-68-0) Aggiornamento [25](#page-24-0), [42](#page-41-2) Aggiornamento del software [25,](#page-24-0) [42,](#page-41-2) [54](#page-53-4) "Aggiornamento rete" [25,](#page-24-0)<br>[42](#page-41-2) ANGLE 9 AUDIO [8](#page-7-0) AVCHD [64](#page-63-1), [69](#page-68-1)

## **B**

BD-LIVE [24,](#page-23-1) [34](#page-33-2) BD-R [62](#page-61-1), [69](#page-68-2) BD-RE [62,](#page-61-1) [69](#page-68-3) Bitstream [59](#page-58-0) Blocco bambini [10](#page-9-0), [61](#page-60-0) Blocco disco [33](#page-32-1) Blu-ray Disc [62](#page-61-2), [69](#page-68-4) BONUSVIEW [34](#page-33-2) Brani audio MP3 [38,](#page-37-0) [62](#page-61-3) BRAVIA Sync [16,](#page-15-0) [59](#page-58-1)

## **C**

Capitolo [35](#page-34-1) CD [62](#page-61-3) Codice di zona [63](#page-62-3) Collegamento Amplificatore AV (ricevitore) [19](#page-18-0) Televisore [14](#page-13-0) Colore intenso [46,](#page-45-1) [70](#page-69-0) Conformità lingua [16](#page-15-1) "Controllo per HDMI" [16](#page-15-2)[,](#page-58-1) [33,](#page-32-2) [53,](#page-52-1) [59](#page-58-1)

## **D**

"Dati BD" [35](#page-34-0) "Diagnostica di rete" [55](#page-54-2) Dischi riproducibili [62](#page-61-3) DISPLAY [9](#page-8-1) Display del pannello frontale [11](#page-10-0) Dolby Digital [21](#page-20-0), [48](#page-47-4) Dolby Digital Plus [66,](#page-65-1) [70](#page-69-1) Dolby TrueHD [66](#page-65-1), [70](#page-69-2) DTS [21](#page-20-0), [48](#page-47-3) DTS-HD [66](#page-65-1), [70](#page-69-3) DVD [62](#page-61-3)

## **F**

Fermo immagine [9](#page-8-2) "Foto" [39](#page-38-0) Funzione di autodiagnosi [61](#page-60-1)

## **H**

HD Audio [66](#page-65-1) HDMI [15](#page-14-0)[,](#page-69-4) [20](#page-19-0)[,](#page-69-4) [29](#page-28-1)[,](#page-69-4) [45](#page-44-3)[,](#page-69-4) [46](#page-45-2)[,](#page-69-4) [47](#page-46-2), [59](#page-58-2)[,](#page-14-0) [70](#page-69-4) HOME [9,](#page-8-3) [32](#page-31-0), [41](#page-40-0)

## **I**

Immissione dei caratteri [55](#page-54-3) Imp. Rapida [28,](#page-27-0) [56](#page-55-3) "Impostaz." [41](#page-40-0) "Impostaz. audio" [37](#page-36-3) "Impostaz. video" [36](#page-35-2) "Impostazioni audio" [47](#page-46-1) "Impostazioni foto" [52](#page-51-1) "Impostazioni rete" [54](#page-53-5) "Impostazioni sistema" [53](#page-52-2) "Impostazioni video" [44](#page-43-2) "Impostazioni visione per BD/DVD" [50](#page-49-1) Indirizzo MAC [54](#page-53-6) Informazioni sul disco [36](#page-35-3)

## **L**

LTH [70](#page-69-5) "Luminosità Display" [53](#page-52-3)

## **M**

Memoria esterna [24,](#page-23-1) [34,](#page-33-2) [60](#page-59-0) Memoria locale [24](#page-23-1), [34,](#page-33-2) [60](#page-59-0) Menu iniziale [41](#page-40-0) "Modo di avvio rapido" [53](#page-52-4) "Musica" [38](#page-37-0)

## **O**

OPTIONS [9](#page-8-4), [34](#page-33-3), [38](#page-37-1), [40](#page-39-1)

## **P**

PhotoTV HD [40](#page-39-0), [70](#page-69-6) Pile [27](#page-26-0) POP UP/MENU [9,](#page-8-5) [34](#page-33-1) "Priorità uscita audio" [47](#page-46-2) Proiezione diapositive [39](#page-38-1) Protezione [33](#page-32-3), [50](#page-49-2)

## **R**

Ricerca [35](#page-34-1) Ripresa [9,](#page-8-6) [10,](#page-9-1) [33,](#page-32-0) [39](#page-38-2) "Ripristino" [56](#page-55-4) Ripristino del lettore [56](#page-55-4) Riproduzione ad un tocco [16](#page-15-3), [33](#page-32-2) Riproduzione al rallentatore [9](#page-8-2) Risoluzione di uscita video [65](#page-64-0)

## **S**

Segnali di uscita audio [66](#page-65-1) Soluzione dei problemi [57](#page-56-0) "Spegnimento automatico" [53](#page-52-5) Spegnimento del sistema [16](#page-15-4) SUBTITLE [8](#page-7-1)

## **T**

Tasti colorati [9](#page-8-7) Telecomando [8](#page-7-2), [27](#page-26-0) THEATRE [8](#page-7-3), [16](#page-15-5) "Tipo TV" [44](#page-43-3) Titolo [35](#page-34-1) TOP MENU [9](#page-8-8)
## $\mathbf{V}$

"Video" 32 "Visualizzazione su schermo" 53

## $\mathbf x$

x.v.Colour 47, 70